# espol

# **ESCUELA SUPERIOR POLITÉCNICA DEL LITORAL**

# **Facultad de Ingeniería en Electricidad y Computación**

Implementación de un sistema de monitoreo del consumo de vapor en Nestlé Ecuador mediante tecnología basada en industria 4.0

# **PROYECTO DE TITULACIÓN**

Previo la obtención del Título de:

## **Magister en Automatización y Control**

Presentado por: Daniel Jossemar Contreras Moscol Víctor Hugo Macias Sánchez

> GUAYAQUIL - ECUADOR Año: 2021

#### **DEDICATORIA**

El presente proyecto lo dedico a mi padres y hermanos quienes me han brindado su ayuda incondicional en todo momento, a mi compañera de vida Tatiana quien me ha incentivado a seguir adelante, pero sobre todo a Dios quien ha permanecido fiel y nos ha dado la fortaleza para continuar cada día.

**Daniel Jossemar Contreras Moscol** 

El proyecto se lo dedico a mis padres, por haberme inculcado valores y enseñanzas para convertirme en la persona que soy en la actualidad; la mayoría de mis logros se los debo a ustedes entre los que se incluye este. Agradezco a mis compañeros de clase, profesores y tutor durante todos los niveles de la maestría ya que gracias al apoyo profesional, técnico y moral han aportado en un alto porcentaje a mis ganas de no rendirme y seguir adelante.

#### **Víctor Hugo Macias Sánchez**

## **AGRADECIMIENTOS**

Nuestro más sincero agradecimiento al Ing. Richard Sánchez, Ing. Carlos Salazar y a la Ing. Adriana Aguirre quienes nos han brindado su soporte para culminar con éxito nuestro trabajo de titulación, de la misma forma a la empresa Nestlé Ecuador al abrirnos las puertas para poder implementar el proyecto final de la maestría y al Jefe de Mantenimiento Luis Viteri por ayudarnos de principio a fin para la puesta en marcha.

**Daniel Jossemar Contreras Moscol Víctor Hugo Macias Sánchez** 

## **DECLARACIÓN EXPRESA**

"Los derechos de titularidad y explotación, nos corresponde conforme al reglamento de propiedad intelectual de la institución; *Daniel Jossemar Contreras Moscol y Víctor Hugo Macias Sánchez* damos nuestro consentimiento para que la ESPOL realice la comunicación pública de la obra por cualquier medio con el fin de promover la consulta, difusión y uso público de la producción intelectual"

antreran

Daniel Contreras M. Víctor Macias S.

**COMITÉ EVALUADOR** 

Aima Aquire

**MSc. Richard Sánchez MSc. Adriana Aguirre** PROFESOR TUTOR PROFESOR EVALUADOR

## **RESUMEN**

Nestlé Ecuador es una compañía encargada de la fabricación de los semielaborados de cacao y procesos culinarios en el país. El vapor que se utiliza para la producción y los recursos que involucran su generación no están siendo medidos de una manera correcta donde se permita calcular la demanda de los consumidores, esto representa una pérdida económica al no tener datos e información de la energía ocupada y entregada en casa de calderas.

Para la ejecución del presente proyecto se han utilizado instrumentos de medición de flujo másico y contadores mecánicos volumétricos, además dentro de la automatización que se implementó se integró un PLC, switch ethernet y HMI de la familia Allen Bradley. El Gateway industrial Ewon instalado es el que se encarga de llevar los datos al servidor Talk2M, para luego ser enviados a la plataforma Rilheva IoT.

La implementación del sistema de monitoreo de recursos energéticos en nube ayudó a optimizar las demandas de vapor, agua y diésel en la fábrica y a reducir los tiempos de respuesta e intervención por parte técnica en los paros no planificados con ayuda de las notificaciones enviadas por mensajería instantánea y correos al personal del área. Con ayuda de toda la información de energía en la nube se logra establecer los parámetros de proceso en la fábrica, de esta manera administrándola correctamente y tomando acciones instantáneas para solucionar la anomalía notificada automáticamente por el sistema, con el fin de reducir las pérdidas de los recursos y aumentar la eficiencia en casa de calderas.

**Palabras Clave:** Consumo, Automatización, Energía, Gateway, optimizar.

## *ABSTRACT*

*Nestlé Ecuador is a company in charge of the manufacture of cocoa products and culinary processes in the country. The steam that is used for production and the resources that involve its generation are not being measured in a correct way where it is possible to calculate consumer demand, this represents an economic loss by not having data and information on the energy used and delivered. at boiler house.* 

*For the execution of this project, mass flow measurement instruments and volumetric mechanical counters have been used, in addition to the automation that was implemented, a PLC, ethernet switch and HMI from the Allen Bradley family were integrated. Moreover, an industrial gateway has been in charge of bringing the data to the Rilheva IoT cloud.* 

*The implementation of the energy resources monitoring system in the cloud helped to optimize the demands of steam, water and fuel in the factory and to reduce response times and intervention by technical part in unplanned shutdowns with the help of notifications sent by instant messaging and emails to the staff of the area.* 

*With the help of all the energy information in the cloud, it is possible to establish the process parameters in the factory, thus managing it correctly and taking instantaneous actions to solve the anomaly automatically notified by the system, in order to reduce the losses of the resources and increase efficiency in boiler house.* 

*Keywords: Consumption, Automation, Energy, Gateway, Optimize*

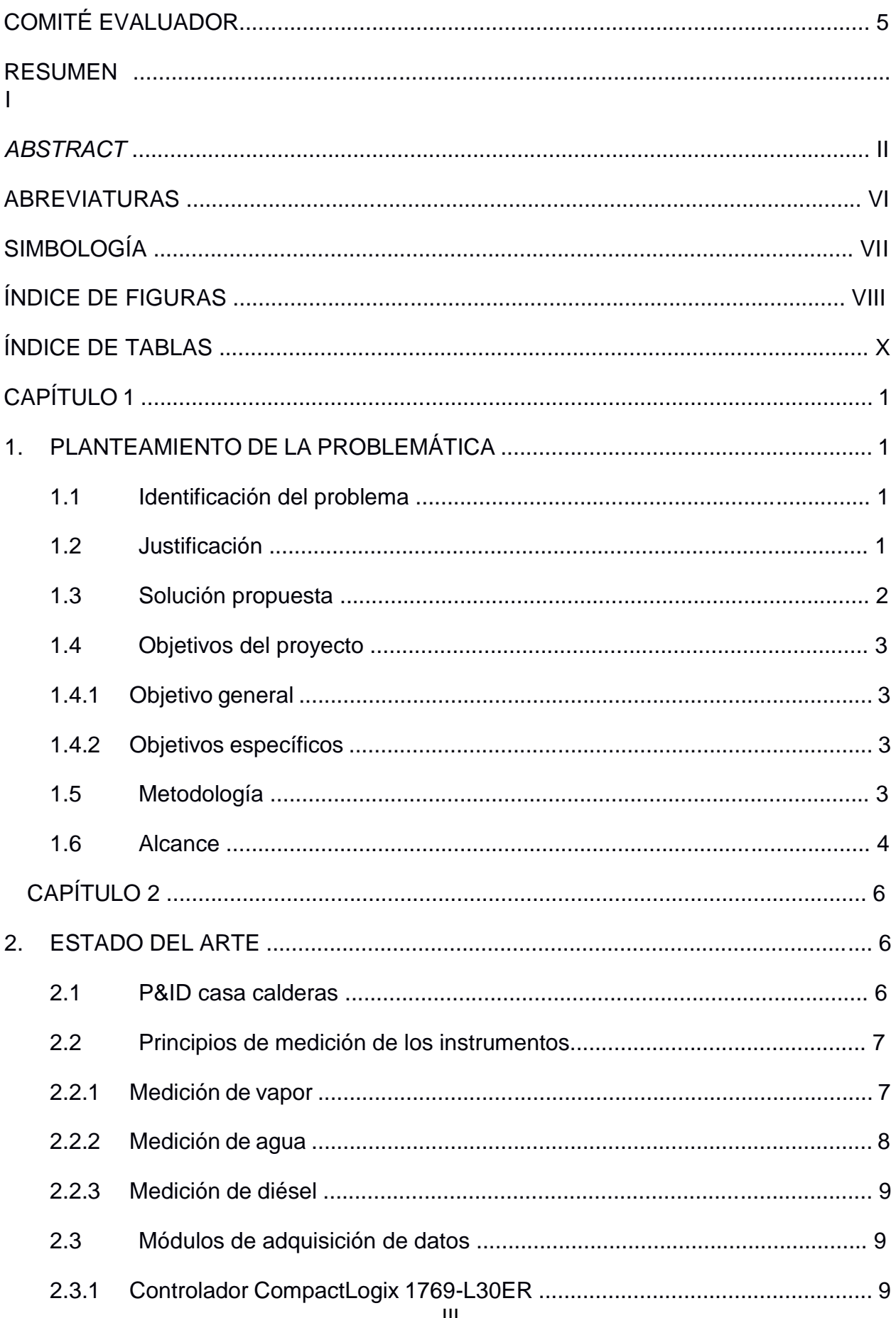

# ÍNDICE GENERAL

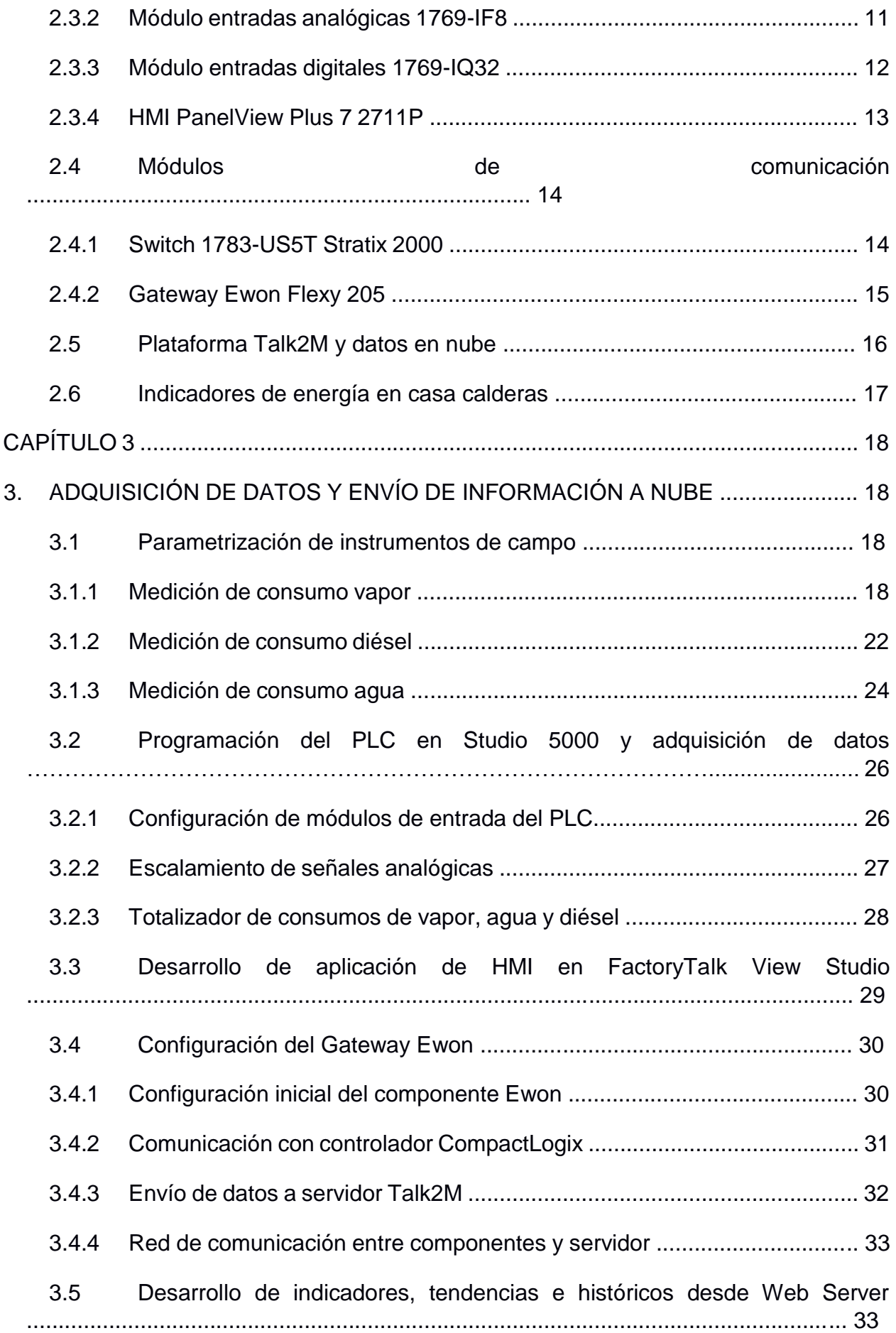

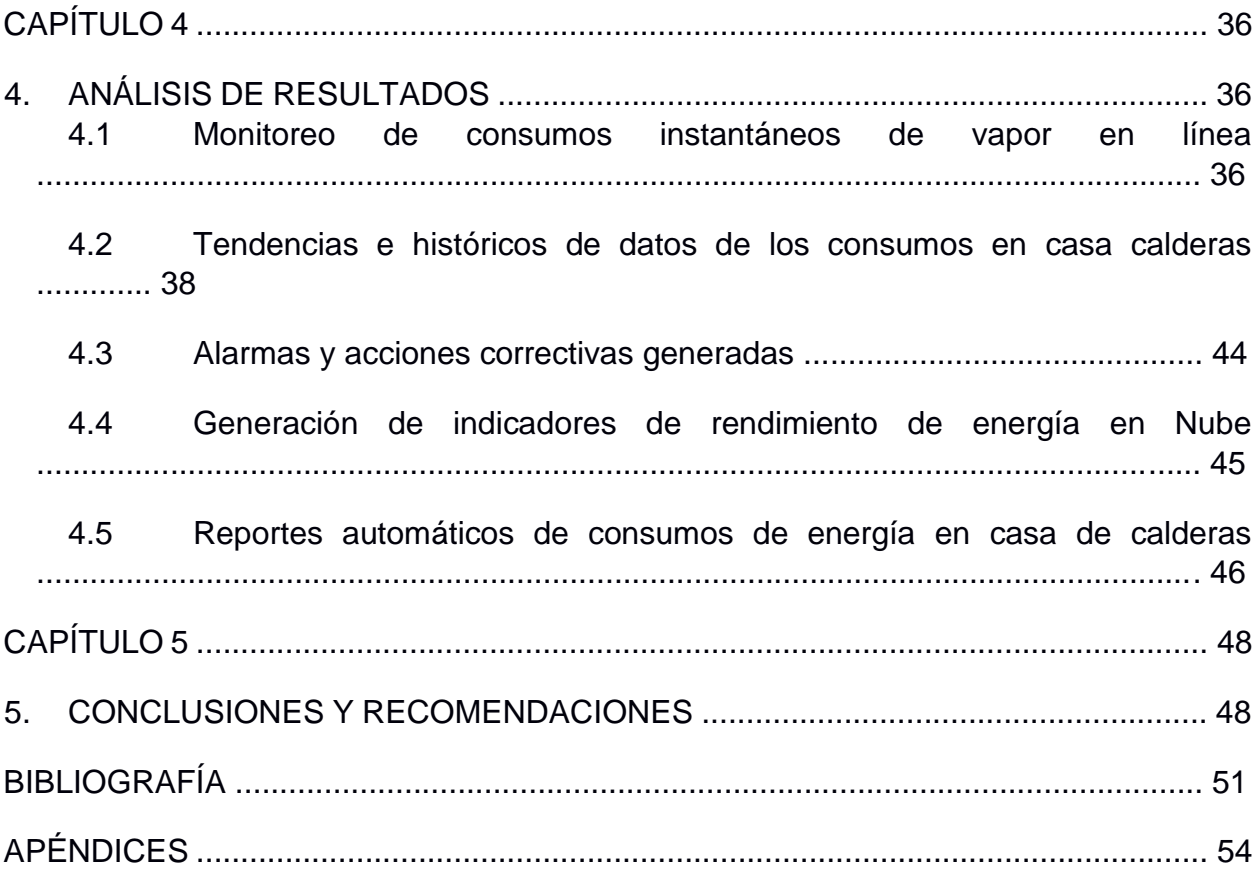

# **ABREVIATURAS**

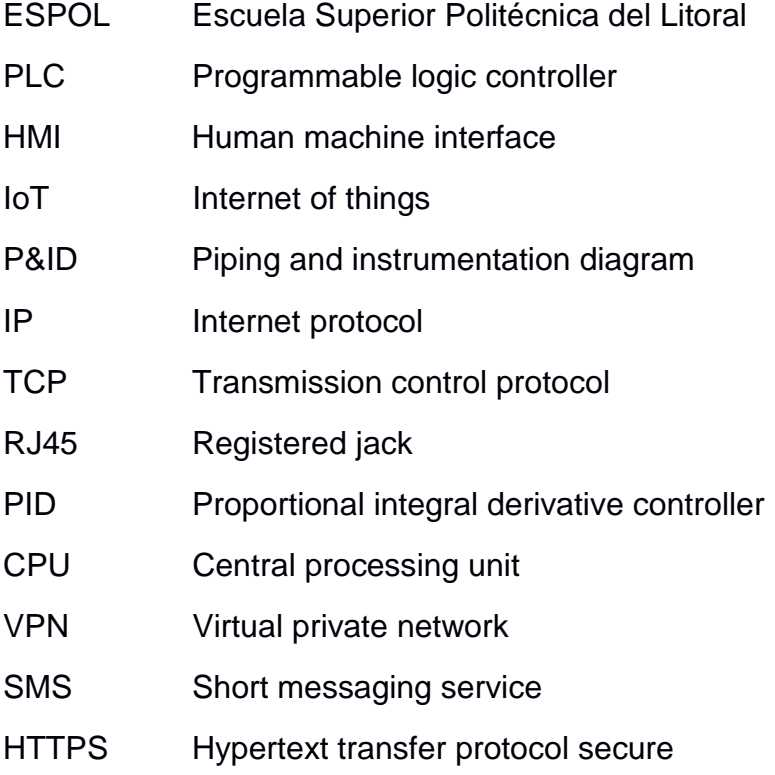

# **SIMBOLOGÍA**

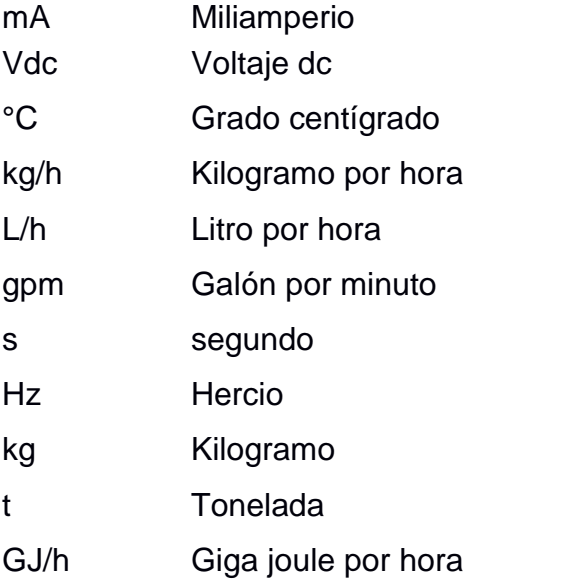

# **ÍNDICE DE FIGURAS**

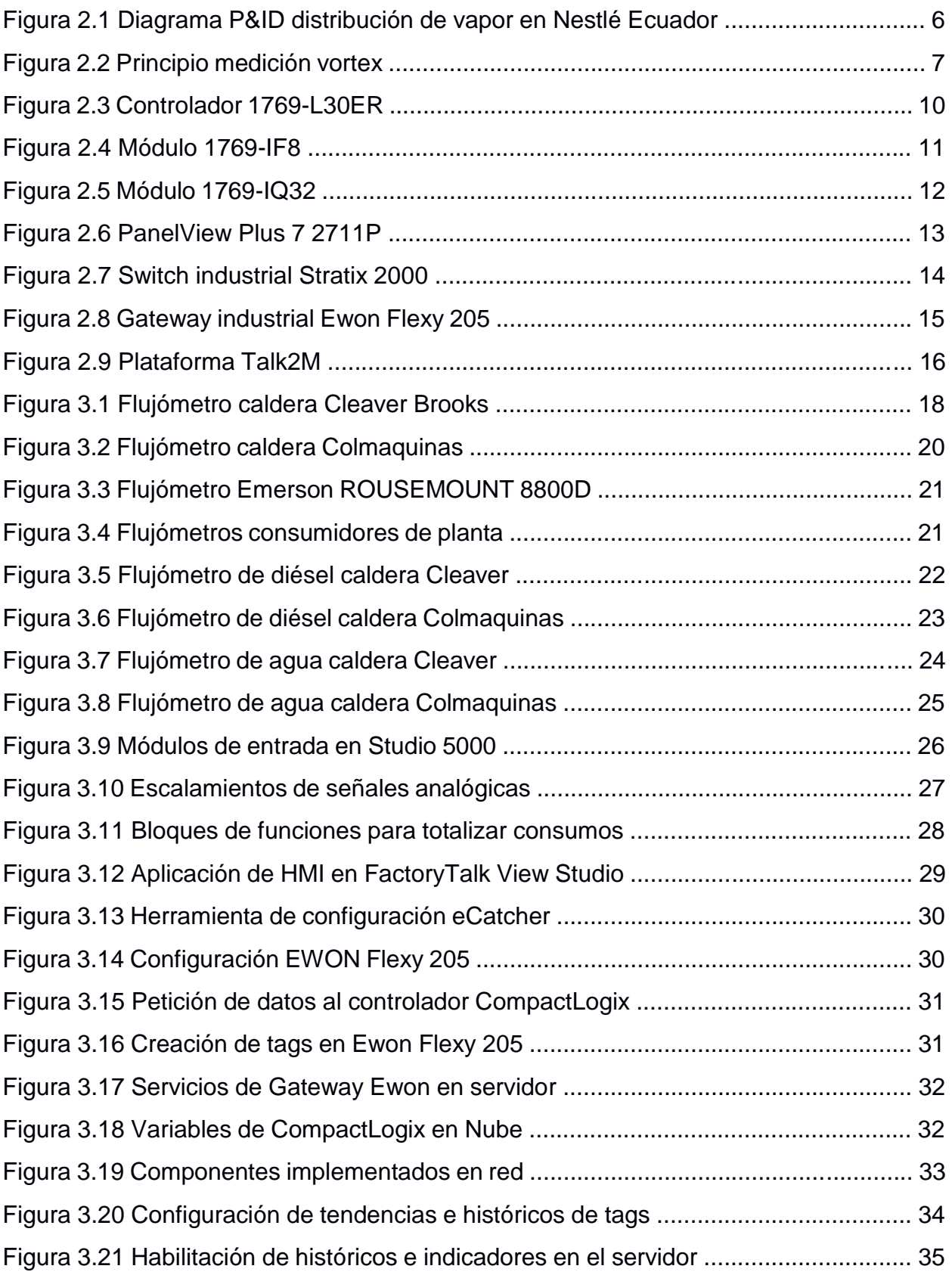

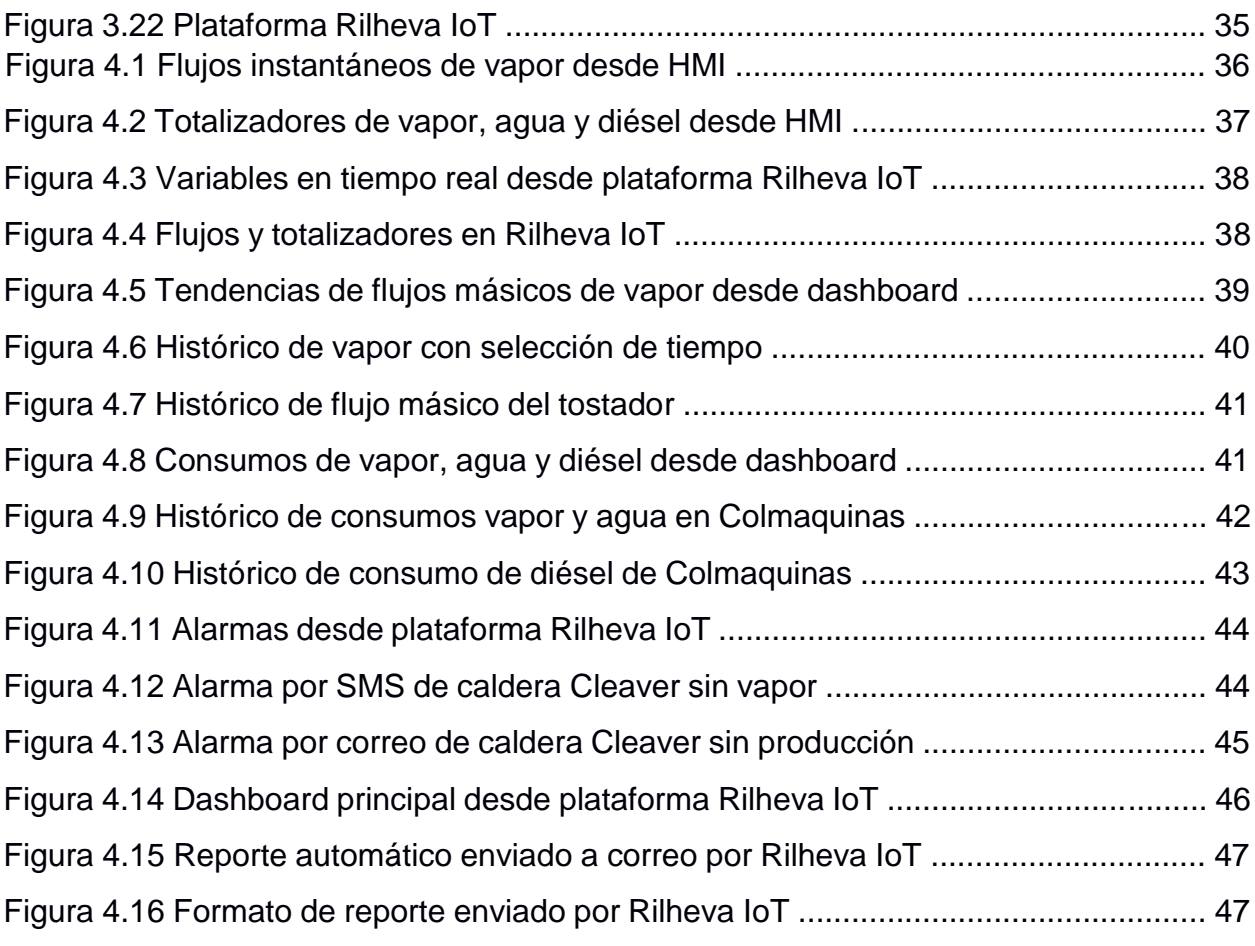

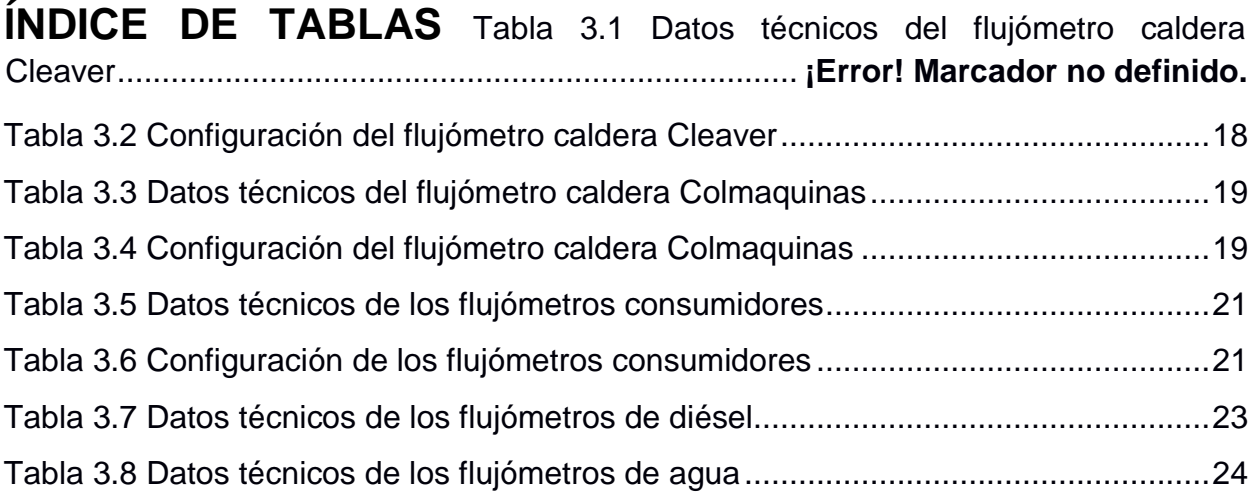

# **CAPÍTULO 1 1. PLANTEAMIENTO DE LA PROBLEMÁTICA**

El presente capítulo introduce el planteamiento del problema del trabajo realizado, su justificación y la solución propuesta a desarrollar. Además, se describen los objetivos, la metodología a utilizar y los resultados a esperar.

#### **1.1 Identificación del problema**

En la actualidad la empresa Nestlé Ecuador presenta grandes pérdidas de energía de vapor, las cuales no se están midiendo de una forma correcta e incluso no se tienen datos de cuánto es el porcentaje de lo entregado hacia los procesos que se está recuperando.

Técnicos del área de servicios industriales emplean gran cantidad de su jornada laboral registrando datos a diario de consumos de vapor, agua y diésel; esto a su vez conlleva a errores de lectura que, sumado a la falta de sincronización de la toma de datos, generan un desbalance energético que a la final se traduce en pérdidas económicas [1].

#### **1.2 Justificación**

El uso de vapor en la fábrica Nestlé Ecuador es el motor de los procesos de semielaborados de cacao y de procesos culinarios Maggi, por lo cual se justifica notablemente la importancia de medir correctamente la energía entregada y recuperar en el mayor porcentaje posible para reutilizarla y ahorrar los recursos energéticos más importantes los cuales son agua y diésel [2].

La automatización de sistemas y redes de comunicaciones industriales aportan notablemente al desarrollo de sistemas que involucren monitoreo y control [3]. A su vez la adquisición de datos que se vean reflejados dentro de una red industrial incrementa productividad y eficiencia en los procesos y en el servicio industrial entregado da un valor agregado [4].

Los reportes generados automáticamente de indicadores energéticos en la nube son aprovechados hoy en día por plantas industriales para optimizar y mejorar la eficiencia y la rentabilidad de las operaciones [5]. Esta estrategia se la ha podido lograr con la ayuda de tecnología y software basados en el análisis automático usando redes neuronales o controles inteligentes que realizan el algoritmo para traducirlo en datos, lo cual ofrece una gran ventaja al consumidor o administrador de fábrica para tomar una decisión en un periodo de tiempo más corto [6].

#### **1.3 Solución propuesta**

Se plantea como solución la implementación de un sistema automático de adquisición de datos basado en tecnología de datos en nube con medición en tiempo real, además de contar con históricos, tendencias, alarmas, y avisos para los técnicos del área de servicios industriales de la planta Nestlé Ecuador.

El sistema contará con 5 flujómetros másicos con el principio de medición vortex para la adquisición de consumo en línea de vapor producido y utilizado en planta. Adicionalmente, se cuenta con 2 caudalímetros mecánicos para la medición de agua consumida en casa calderas y 2 instrumentos para el ingreso de diésel a las calderas y poder generar la energía entregada a fábrica.

La adquisición de datos se la realizará con la ayuda de un controlador lógico programable Allen Bradley de la serie CompactLogix para centralizar los valores en línea ya adquiridos con la instrumentación previamente descrita, de la misma forma una interfaz gráfica será ubicada en el sitio para toma de datos, pruebas y calibraciones a futuro que se quieran realizar.

Para introducir la tecnología basada en industria 4.0 se integrará un Gateway industrial el cual será capaz de subir los datos ya centralizados en el PLC a la nube y visualizarlos en cualquier parte del mundo con sus respectivas seguridades y derechos de acceso a visualización de esta información [7]. Una vez capturada las mediciones en la web, se generarán reportes, indicadores de energía, consumos, alarmas y avisos que sean de uso para el personal de mantenimiento del área de servicios industriales.

#### **1.4 Objetivos del proyecto**

#### **1.4.1 Objetivo general**

Implementar un sistema para adquisición de datos en procesos de consumos de vapor y recuperación de energía para la mejora de la eficiencia energética y su transmisión o proceso de la red Nestlé Ecuador usando soluciones desarrolladas para industria 4.0.

#### **1.4.2 Objetivos específicos**

Obtener datos en tiempo real de variables que se involucren en la generación y consumos de vapor, agua y diésel en los procesos llevados en Nestlé Ecuador.

Generar indicadores energéticos de eficiencia en el consumo y recuperación de vapor para la mejor interpretación de resultados y datos dentro de la red industrial Nestlé.

Exportar datos por medio de la red industrial Nestlé para el monitoreo del sistema de medición de consumidores de vapor en planta y energía recuperada para reducción de tiempos de respuesta entre eventos y trabajos de mantenimiento ejecutados por técnicos.

#### **1.5 Metodología**

El proyecto se desarrollará en su primera etapa basada en una investigación preliminar donde se realizará un levantamiento de los consumidores de vapor de toda la fábrica. En esta recopilación de datos se incluirá diagramas P&ID y datos de procesos que utilicen esta energía para conocer el entorno en el cual el trabajo será realizado.

La segunda etapa del proyecto se enfocará en la adaptación y calibración de la instrumentación de campo a utilizar para la adquisición de mediciones de energía. Se configurarán los flujómetros asegurando las señales de salida de 4-20 mA y pulsos a ser entregadas al controlador. Se deberá tomar en cuenta que uno de los objetivos en este punto es el del reducir los errores de lectura por lo que se dará uso de patrones de calibración para contrastar lo real versus lo medido.

A continuación, todas las mediciones serán centralizadas en el PLC, donde se ajustarán los valores de generación de vapor de calderas, variables utilizadas y consumos de los recursos de fábrica. En este paso será de vital importancia la programación del controlador donde se configurarán los valores recibidos por parte de los instrumentos, luego esta información se convertirá en las variables de interés que son caudal másico instantáneo y consumo totalizado dentro del sistema.

Después se enviarán los datos a la nube usando el Gateway EWON Flexy quien a su vez se encargará de estructurar la información de interés y presentarla a través de reportes para ser visualizada en línea. Los reportes, alarmas y avisos se tendrán que configurar desde el módulo.

Finalmente, la información y datos obtenidos por parte del sistema será analizada y estudiada por los técnicos de servicios industriales y jefe de mantenimiento del área para la creación de órdenes de trabajo de ser el caso. Los avisos y alarmas estarán disponibles mediante herramientas digitales para su uso inmediato, donde serán indicadores para tomar acción como medidas correctivas o preventivas.

#### **1.6 Alcance**

Se espera como resultado una reducción de mano de obra técnica en toma de datos diarios de consumos y elaboración de reportes e indicadores de energía, a su vez una reutilización de este tiempo para actividades de mantenimiento de activos críticos del área de servicios industriales de fábrica.

Así mismo, otro entregable es la disminución de pérdidas de energía de vapor en fábrica mediante las mediciones obtenidas, tomando acciones correctivas en un periodo de tiempo más corto. Como consecuencia de esto mejorará la eficiencia en casa calderas al optimizar los recursos energéticos para la generación de vapor y la recuperación de energía.

Por otra parte, se espera como resultado la implementación de tecnología basada en industria 4.0 en la fábrica Nestlé Ecuador donde los datos de energía se envíen

a la nube para aprovecharlos en la toma de decisiones en un lapso más corto y ejecución de trabajos correctivos y preventivos de mayor frecuencia.

# **CAPÍTULO 2**

#### **2. ESTADO DEL ARTE**

En este capítulo se describe la base teórica donde se fundamenta el trabajo realizado indicando principios de medición, componentes de automatización y plataforma utilizada.

#### **2.1 P&ID casa calderas**

El diagrama P&ID mostrado en la Figura 2.1 nos indica cuáles son y dónde están ubicados los instrumentos utilizados para la medición de vapor a la salida de ambas calderas Cleaver Brooks y Colmaquinas, además de los recursos de proceso tostador, semielaborados, Maggi y otros pequeños consumidores. Para el consumo de agua y diésel que ingresa a cada caldera se utiliza contadores mecánicos que cumplen la función de un flujómetro totalizador para contabilizar el volumen que ha pasado a través de este componente.

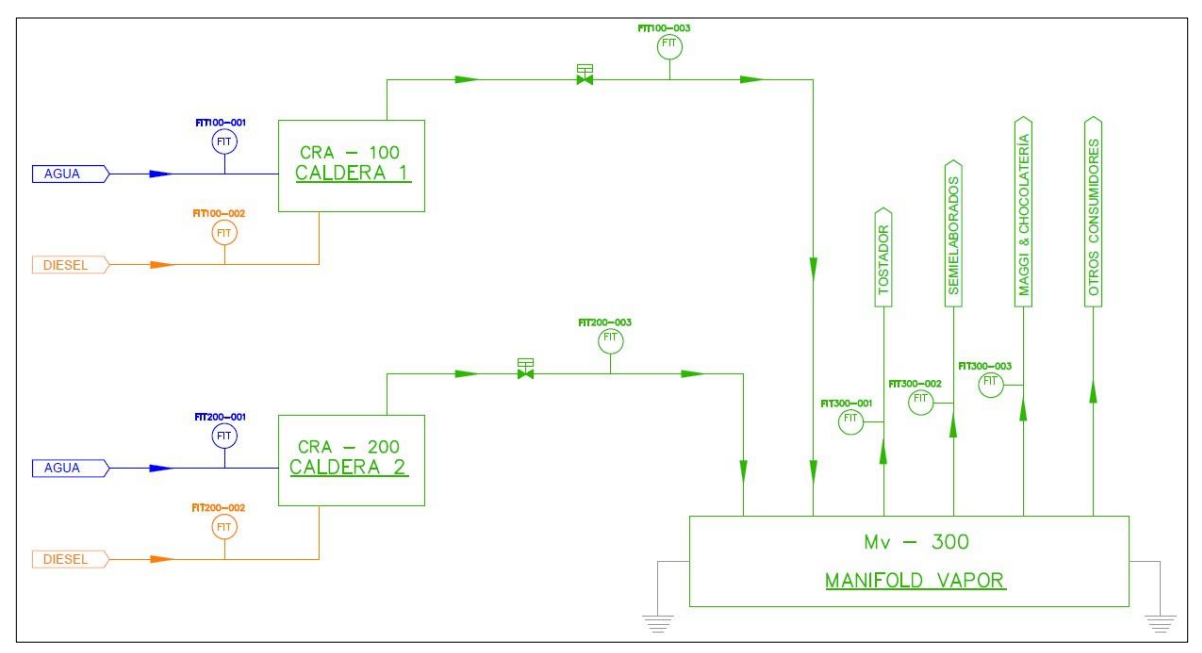

**Figura 2.1 Diagrama P&ID distribución de vapor en Nestlé Ecuador** 

#### **2.2 Principios de medición de los instrumentos**

#### **2.2.1 Medición de vapor**

Los medidores de vapor utilizados en casa calderas trabajan bajo el principio de medición vortex, los cuales se basan en la formación y análisis de vórtices dentro del instrumento, de esta manera con ayuda de su

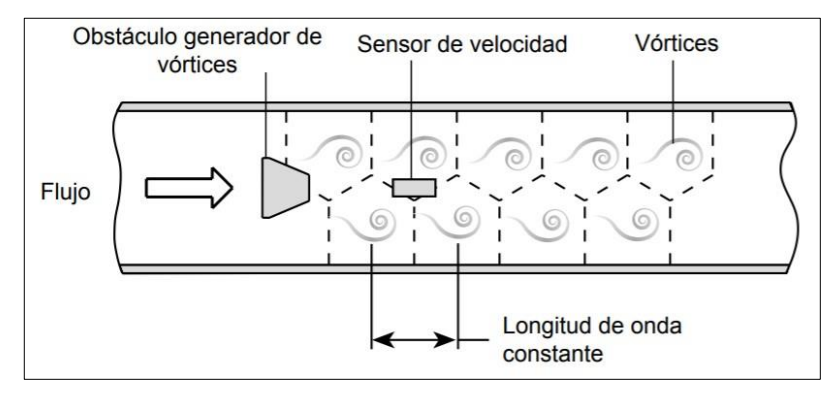

electrónica se determina el caudal másico instantáneo fluyendo a través del flujómetro [8], como se indica a continuación.

**Figura 2.2 Principio medición vortex**

Este fenómeno físico se da debido a la circulación del fluido o gas que se mueve alrededor de un obstáculo dentro del instrumento formando vórtices o torbellinos. La frecuencia de desprendimiento de estos es directamente proporcional a la velocidad media de circulación y por lo tanto al caudal másico permitiendo asi mediciones precisas sin emplear piezas móviles [9]. Estas oscilaciones son detectadas por un sensor de velocidad que incorpora un sistema piezoeléctrico.

Los vórtices que se obtienen a cada lado del cristal piezoeléctrico generan una presión local positiva o negativa que el sensor detecta y retroalimenta a la electrónica en una señal lineal para su interpretación dando como resultado la medición en tiempo real.

Fabricantes de flujómetros vortex incorporan adicionalmente un transmisor de presión y temperatura basado en una termorresistencia de platino con el objetivo de minimizar efectos de ruido y vibraciones provocados por fuentes de error. Adicionalmente, estos sensores son los encargados de corregir la no linealidad de la medición del instrumento automáticamente en su electrónica y que la lectura no se vea afectada [10].

Los caudalímetros vortex se adaptan fácilmente a una amplia variedad de aplicaciones en industrias de distintos tipos como gas y petróleo, refinería, petroquímicos y químicos, e inclusive en la industria alimenticia la cual es una de las más exigentes en requerimientos en eficiencia energética. Los flujómetros con este principio de funcionamiento también se destacan en aplicaciones relacionadas con vapor, entre ellas la medición de cantidad de vapor generado y utilizado en procesos en tiempo real para cálculos de consumos y calidad de energía entregada.

#### **2.2.2 Medición de agua**

Los medidores volumétricos de agua que ingresa a cada una de las calderas son contadores mecánicos con turbina rotativa alojada internamente, están diseñados para trabajar con este tipo de fluido y son usados en aplicaciones tan sencillas como las residenciales hasta tan complejas como las industriales que requieren contabilizar la cantidad de agua que ha pasado a través del instrumento. [11].

La velocidad de giro de la turbina está estrechamente relacionada con el caudal del fluido que está pasando a través del instrumento. Conociendo el volumen de la cámara de medición se produce una conversión mecánica a volumétrica, dando como resultado el volumen en metros cúbicos en los rodillos del contador.

Los contadores de agua mecánicos al ser sometidos a un esfuerzo mecánico tienden a desgastar sus componentes por lo que requieren de un mantenimiento correctivo con una frecuencia no mayor a 2 años, ya que al existir una desviación puede implicar pérdidas económicas para el usuario que esté dando uso del instrumento [12].

#### **2.2.3 Medición de diésel**

Una de las principales variables a manejar dentro de la medición de energía en casa calderas es la medición del volumen de combustible utilizado para la generación de vapor. En el caso del diésel se cuantifica el volumen ingresado al proceso por medio de un caudalímetro tipo pistón rotativo que se basa en el desplazamiento positivo de su componente mecánica para proceder con la conversión a litros o metros cúbicos, según sea necesaria realizar la adquisición de datos.

Este principio de medición permite trabajar con fluidos de altas viscosidades, temperaturas y amplios rangos de medición añadiendo a la instrumentación precisión y exactitud en uso de combustibles en calderas. Además, su aplicación de trabajo en un entorno de altas vibraciones le permite ser adaptable en cualquier necesidad industrial.

#### **2.3 Módulos de adquisición de datos**

#### **2.3.1 Controlador CompactLogix 1769-L30ER**

La Figura 2.3 muestra el controlador lógico programable 1769-L30ER, el cual pertenece a la familia CompactLogix 5370 de la gama de componentes de automatización Allen Bradley y su fabricante Rockwell Automation. Este módulo está diseñado para cumplir necesidades complejas que ameriten fiabilidad, robustez y alto rendimiento en la automatización.

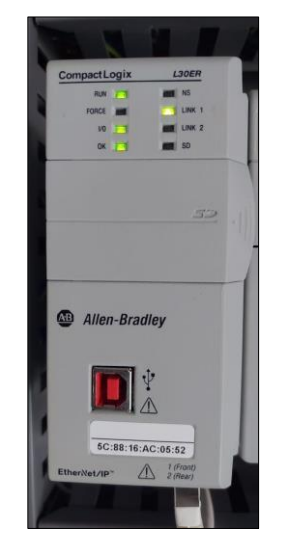

**Figura 2.3 Controlador 1769-L30ER** 

Así mismo presenta grandes ventajas al formar parte de un sistema de arquitectura integrada que permite manejar desde un solo software de programación, redes de comunicación e información que todos los controladores Allen Bradley utilizan y comparten.

Dentro de las principales características de este controlador están las siguientes:

- Comunicación con módulos Ethernet/IP, Modbus TCP e integridad con más protocolos de comunicación por medio de pasarelas industriales.
- Compatible con las distintas topologías de redes industriales con demás dispositivos.
- Se elimina el uso de batería de litio y se incorpora almacenamiento de energía interno.
- El modelo 1769-L30ER puede comunicarse hasta con 16 nodos IP de Ethernet.
- Se puede añadir hasta 8 módulos de expansores locales y hasta 256 puntos de E/S de expansión locales.
- Se pueden ejecutar hasta 32 tareas en el controlador y 100 programas por cada tarea.
- Cuenta con 2 puertos de red conector RJ45 para comunicación Ethernet/IP.

#### **2.3.2 Módulo entradas analógicas 1769-IF8**

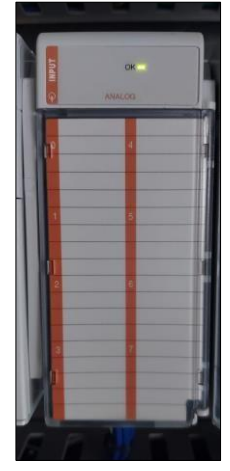

**Figura 2.4 Módulo 1769-IF8** 

La Figura 2.4 muestra el módulo 1769-IF8, el cual es un componente de expansión analógico de 8 entradas de canales en tipo de señal corriente o voltaje, que se encarga de convertir y almacenar digitalmente los datos para ser recuperados por los controladores CompactLogix o MicroLogix 1500.

Las entradas que puede leer este componente pueden ser de corriente entre 4-20 mA y de voltaje entre 0-10Vdc, las cuales representan variables físicas del proceso y son traducidas hacia el controlador por medio de un convertidor análogo-digital de 16 bits [13].

El rango de datos de entrada al controlador puede ser expresado de las siguientes formas:

- Engineering Units
- Scaled-for-PID
- Percent
- Raw/Proporcional Data

Estos datos serán interpretados en el software Rslogix5000 o Studio 5000 según la versión del CPU utilizado, mismo que a su vez será empleado para poder escalar la entrada análoga y poder identificar el valor de la variable física del proceso en la rutina del programa realizado.

#### **2.3.3 Módulo entradas digitales 1769-IQ32**

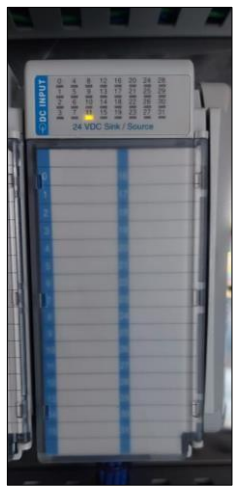

**Figura 2.5 Módulo 1769-IQ32** 

El componente 1769-IQ32 mostrado en la Figura 2.5 es un módulo de expansión de 32 entradas digitales de la familia Logix Allen Bradley, el cual se encarga de receptar señales discretas de 24Vdc y 0Vdc asociadas al proceso con el que se esté trabajando; esta alimentación deberá ser suministrada desde la fuente con misma referencia para poder adquirir el pulso.

Para poder adquirir las señales digitales de campo y reflejarlas en el controlador el módulo 1769-IQ32 tiene las siguientes etapas de trabajo:

- Protección sobretensiones
- Filtrado de señales
- Aislamiento galvánico

De manera general, la principal aplicación de los módulos de entrada digital es la inspección de estados de componentes en el proceso como presostato, guardamotor, alarma de variador, contactor accionado, switch de nivel, entre otras.

#### **2.3.4 HMI PanelView Plus 7 2711P**

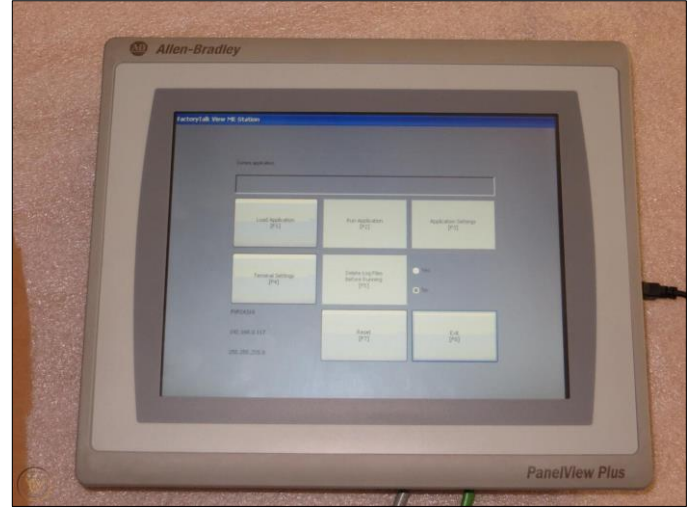

**Figura 2.6 PanelView Plus 7 2711P**

Los terminales PanelView Plus 7 forman parte de la familia de los módulos de automatización Allen Bradley. Estas son interfaces gráficas máquinaoperador que se dedican a monitorear y controlar el estado de operación del proceso que se esté llevando a cabo a través de una pantalla táctil que facilita la interacción con el usuario. En la Figura 2.6 se muestra el PanelView Plus 7 2711P.

Entre las principales características de los terminales PanelView Plus 7 se encuentran las siguientes:

• Permite crear hasta 25 pantallas de interacción y hasta 250 alarmas con un solo controlador.

- Trabaja con un entorno de programación gráfico llamado FactoryTalk View Machine Edition.
- Cuenta con un sistema operativo embebido de Windows CE para configuraciones avanzadas.
- Incorpora un puerto de red RJ45 para comunicación con controladores CompactLogix 5570 y CompactLogix 5370 a través de una red Ethernet/IP.

#### **2.4 Módulos de comunicación**

#### **2.4.1 Switch 1783-US5T Stratix 2000**

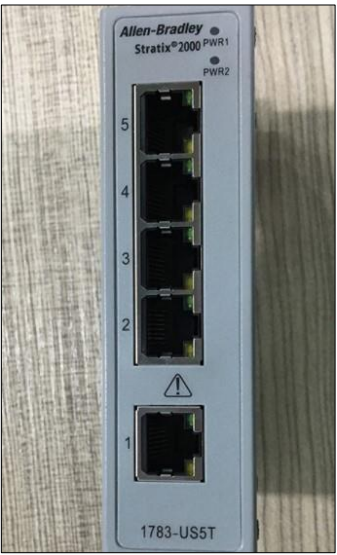

**Figura 2.7 Switch industrial Stratix 2000** 

El switch Ethernet Stratix 2000 mostrado en la Figura 2.7 es un componente no administrable ideal para aplicaciones en redes de comunicación sencillas y con pocos módulos conectados, ya que no necesita una configuración previa para su puesta en marcha y no se limita la conectividad con controladores Logix, sino que también permite manejar componentes que puedan trabajar sobre Ethernet. Además, este dispositivo permite el control de flujo de información en tiempo real en aplicaciones digitales y de procesos continuos que contengan variadores de velocidad, interfaces gráficas, servo accionamientos, arrancadores de motor, entre otros, a nivel industrial.

Este modelo específico cuenta con 5 puertos de red RJ45 de comunicación Ethernet que pueden ser usados por componentes que se encuentren trabajando dentro del mismo entorno y que necesiten compartir datos entre ellos a gran velocidad de transmisión y recepción de información.

#### **2.4.2 Gateway Ewon Flexy 205**

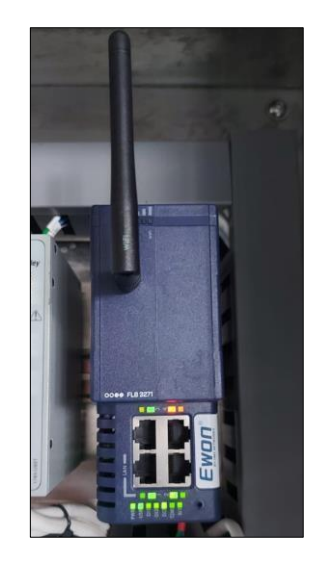

**Figura 2.8 Gateway industrial Ewon Flexy 205** 

En la Figura 2.8 se muestra el módulo Ewon Flexy 205, el cual es una pasarela y router industrial que permite la recopilación de datos de un proceso o máquina, captados a través de un controlador lógico programable para luego ser enviados a la nube en forma de tendencias, históricos, registros, alarmas y curvas que permitan una mejor interpretación de los principales indicadores para analizar el rendimiento y desempeño de los indicadores y una clara toma de decisiones objetiva para tareas de mantenimiento correctivas, preventivas y predictivas.

Así mismo el Ewon Flexy 205 tiene la función de acceso remoto por VPN desde cualquier parte del mundo para soluciones de averías de equipos industriales, configuraciones o puestas en marcha de nuevos proyectos de una forma rápida y segura.

Una de las grandes ventajas con las que cuenta el router industrial Ewon es que permite trabajar en forma colaborativa con los principales protocolos de los controladores más conocidos como Rockwell Automation, Siemens, Abb, Omron, Schneider, entre otros. Además, este equipo puede enviar datos a plataformas en la nube como Microsoft Azure, Amazon, SAP, MindSphere, Thingworx y muchos más.

Entre sus más reconocidas aplicaciones se encuentran las siguientes:

- Acceso remoto por VPN desde cualquier parte del mundo.
- Adquisición de datos compatibles con diversos protocolos de comunicación de los controladores.
- Histórico de información, tendencias y alarmas hasta un máximo de 1 millón de datos.
- Configuración automática de avisos y alarmas por medio de correos y mensajería instantánea.
- Compatible para programación de Java o Basic.
- Flexibilidad de expansión al contar con 2 ranuras para más módulos de comunicación.

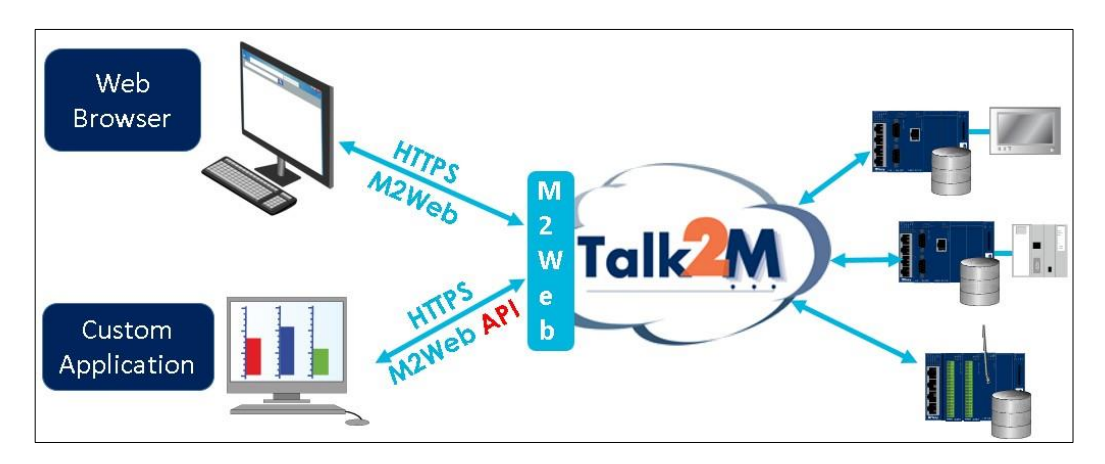

#### **2.5 Plataforma Talk2M y datos en nube**

**Figura 2.9 Plataforma Talk2M**

Talk2M es una aplicación industrial alojada en la web usada para dar conectividad entre nube y datos tomados de procesos o máquinas con las que se esté trabajando. Además, permite la comunicación remota a través de un túnel VPN con el objetivo de dar soporte virtual desde cualquier parte del mundo. Su topología como interfaz entre el Ewon Flexy 205 y el servidor se lo detalla en la Figura 2.9.

El uso del túnel VPN permite encriptar los datos adquiridos y enviados a la nube, de manera que se pueda asegurar que ninguna persona externa a la compañía donde se está desarrollando el proyecto pueda ver esta información [14].

Entre las principales funciones de la plataforma Talk2M están:

- Almacenar datos en la nube.
- Mensajería SMS y correos electrónicos.
- Creación de aplicaciones de software.
- Soporte remoto global.

Talk2M tiene servidores por todo el mundo por lo que facilita ejecutar sus funciones en nube; de esta manera estos datos pueden ser representados en forma de históricos, tendencias, alarmas y estados del proceso en aplicaciones desarrolladas según sea la necesidad. Se debe agregar que los reportes pueden ser enviados por correo electrónico o mensajería instantánea.

#### **2.6 Indicadores de energía en casa calderas**

Los indicadores de energía usados para el análisis de consumo tanto de combustible, agua y vapor en calderas vienen relacionados a su medición y datos adquiridos con respecto al tiempo para su evaluación ya sea diario, semanal, mensual o anual.

El objetivo de utilizar indicadores de energía en el campo industrial en casa calderas es la reducción de pérdidas generadas por ausencia de mantenimiento, condiciones básicas no restablecidas o por toma de decisiones en un periodo de tiempo prolongado para la ejecución de actividades correctivas [15].

Los indicadores en casa calderas son calculados con ayuda de los datos adquiridos por la instrumentación instalada y la automatización implementada para traducir las variables físicas del proceso en información valiosa que ayuda a detectar de manera oportuna cómo corregir las pérdidas que, a su vez se traduce en beneficio económico para la empresa [16]. Entre los principales beneficios de su administración se tiene:

- Correcto balance de energía.
- Optimización de recursos por procesos.
- Identificación de pérdidas energéticas.
- Corrección de anomalías.

# **CAPÍTULO 3**

### **3. ADQUISICIÓN DE DATOS Y ENVÍO DE INFORMACIÓN A NUBE**

El capítulo 3 indica de qué manera la información obtenida de campo por parte de los instrumentos en casa calderas es enviada a la nube. Además, se detalla el proceso de generación de reportes e indicadores a partir de estos datos para su posterior análisis y toma de decisiones.

#### **3.1 Parametrización de instrumentos de campo**

#### **3.1.1 Medición de consumo vapor**

El flujómetro de la caldera Cleaver Brooks mostrado en la Figura 3.1 se encarga de medir el caudal másico instantáneo de vapor que se está entregando a los consumidores. Este instrumento fue montado en una tubería de 2 pulgadas con conexión bridada a proceso.

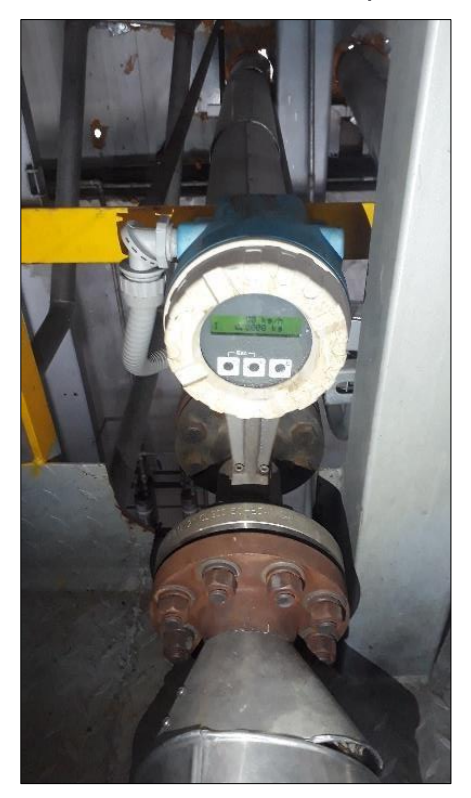

**Figura 3.1 Flujómetro caldera Cleaver Brooks** 

El instrumento tipo vortex está diseñado para la medición de vapor saturado con las características de proceso mostradas en la Tabla 3.1 siguiente.

#### **Tabla 3.1 Datos técnicos del flujómetro caldera Cleaver**

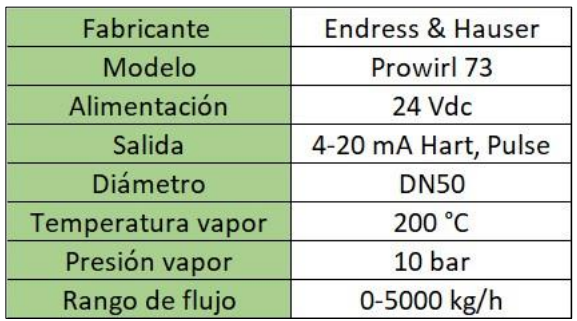

Para poder traducir la variable física de caudal másico a una señal eléctrica que pueda interpretar el controlador programable es necesario configurar la salida analógica del transmisor de flujo. Para esto, en las variables del instrumento se han ingresado los siguientes parámetros mostrados en la Tabla 3.2.

| Tipo de salida   | $4-20$ mA       |
|------------------|-----------------|
| Variable física  | Flujo másico    |
| 4 mA Out         | $0$ kg/h        |
| 20 mA Out        | 5000 kg/h       |
| Constante tiempo | 1 <sup>s</sup>  |
| Valor de falla   | $21 \text{ mA}$ |

<span id="page-31-0"></span>**Tabla 3.2 Configuración del flujómetro caldera Cleaver** 

En la caldera Colmaquinas se encuentra instalado un medidor tipo vortex de la marca YOOGAWA, el cual está midiendo el caudal de vapor entregado hacia a los consumidores de la fábrica. El medidor mostrado en la Figura 3.2 fue montado en una tubería de 2 pulgadas con conexión bridada a proceso.

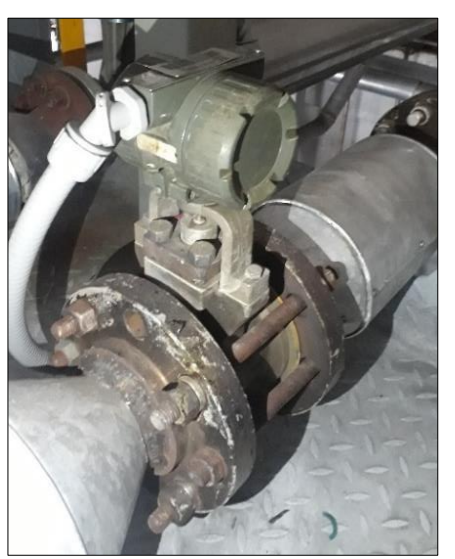

#### **Figura 3.2 Flujómetro caldera Colmaquinas**

<span id="page-32-0"></span>Los datos presentados en la Tabla 3.3 a continuación muestran los parámetros nominales del proceso donde el flujómetro trabaja en óptimas condiciones para cumplir con su función sin problemas.

| Fabricante        | YOKOGAWA            |
|-------------------|---------------------|
| Modelo            | <b>DY080 VORTEX</b> |
| Alimentación      | 24 Vdc              |
| Salida            | 4-20 mA Hart, Pulse |
| Diámetro          | <b>DN50</b>         |
| Temperatura vapor | 200 °C              |
| Presión vapor     | 10 bar              |
| Rango de flujo    | 0-6000 kg/h         |

**Tabla 3.3 Datos técnicos del flujómetro caldera Colmaquinas** 

<span id="page-32-1"></span>Para poder garantizar que sus datos puedan ser leídos por el PLC y enviados por el transmisor de flujo, se ingresaron los siguientes valores en los parámetros del instrumento descritos en la Tabla 3.4.

**Tabla 3.4 Configuración del flujómetro caldera Colmaquinas** 

| Tipo de salida   | $4-20$ mA       |
|------------------|-----------------|
| Variable física  | Flujo másico    |
| 4 mA Out         | $0$ kg/h        |
| 20 mA Out        | 5000 kg/h       |
| Constante tiempo | 1 <sub>s</sub>  |
| Valor de falla   | $21 \text{ mA}$ |

Los flujometros ROUSEMOUNT de Emerson fueron utilizados para la medición de flujo instantáneo de vapor hacia los procesos Tostador, Semielaborados y Maggi con Chocolatería. Se utilizaron 3 instrumentos para poder medir cada una de los recursos consumidores de la fábrica. La Figura 3.3 y 3.4 muestran los caudalimetros vortex instalados a la salida del manifold principal de vapor en casa de calderas.

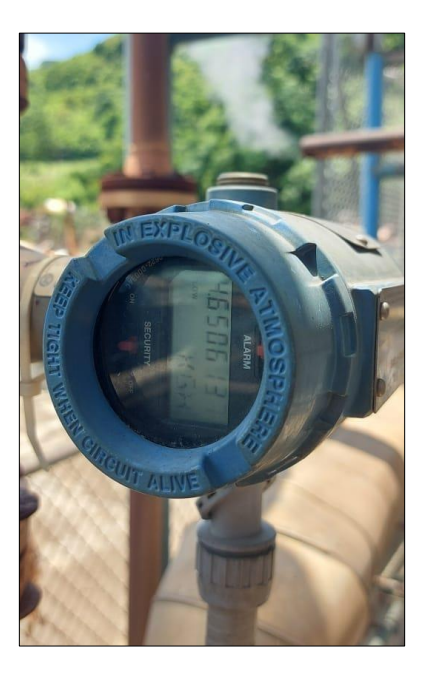

**Figura 3.3 Flujómetro Emerson ROUSEMOUNT 8800D** 

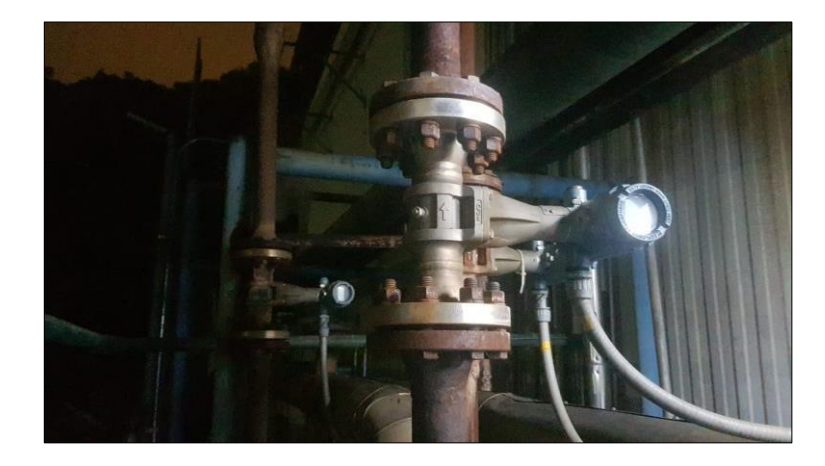

**Figura 3.4 Flujómetros consumidores de planta** 

Los datos técnicos de los 3 flujómetros se indican a continuación en la Tabla 3.5 adjunta, estos instrumentos tienen las mismas características ya que son del mismo modelo, por lo que sus valores de trabajo deben ser iguales para todos los consumidores de fábrica para asegurar su medición y envío del dato hasta el controlador.

| Fabricante        | <b>EMERSON</b>      |
|-------------------|---------------------|
| Modelo            | ROUSEMOUNT 8800D    |
| Alimentación      | 24 Vdc              |
| Salida            | 4-20 mA Hart, Pulse |
| <b>Diámetro</b>   | <b>DN50</b>         |
| Temperatura vapor | 200 °C              |
| Presión vapor     | 10 bar              |
| Rango de flujo    | 0-5000 kg/h         |

<span id="page-34-0"></span>**Tabla 3.5 Datos técnicos de los flujómetros consumidores** 

<span id="page-34-1"></span>Los 3 caudalímetros vortex se configuraron con los mismos parámetros de salida para la señal analógica 4-20 mA y representando la misma variable física a ser interpretada por el mismo controlador, estos datos de configuración se presentan en la siguiente Tabla 3.6.

**Tabla 3.6 Configuración de los flujómetros consumidores** 

| Tipo de salida   | 4-20 mA         |
|------------------|-----------------|
| Variable física  | Flujo másico    |
| 4 mA Out         | $0$ kg/h        |
| 20 mA Out        | 4000 kg/h       |
| Constante tiempo | 1 <sub>s</sub>  |
| Valor de falla   | $21 \text{ mA}$ |

#### **3.1.2 Medición de consumo diésel**

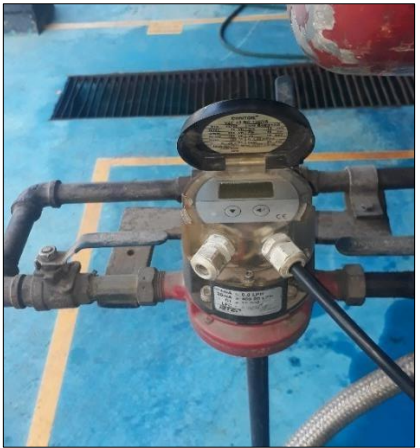

**Figura 3.5 Flujómetro de diésel caldera Cleaver** 

El consumo de diésel es medido con ayuda de los flujómetros CONTOIL VZF 15 RC conectado en ambas calderas Cleaver Brooks y Colmaquinas a tubería de DN15 roscada, como se indica en la Figura 3.5 y 3.6 respectivamente. Este instrumento permite trabajar con flujos de combustibles hasta 600 L/h con una temperatura máxima soportada de 130°C y una presión límite de 16 bares, ambos componentes tienen las mismas características.

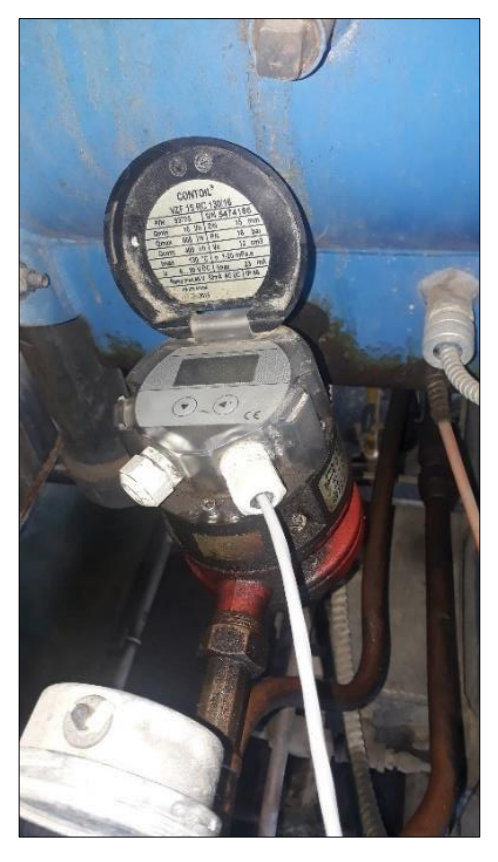

**Figura 3.6 Flujómetro de diésel caldera Colmaquinas** 

Los flujómetros para diésel al no contar con salidas analógicas se han optado trabajar con las respuestas de pulsos por unidad de volumen ya establecidos en los instrumentos. En el caso de los caudalímetros con los que se ha trabajado en casa calderas la respuesta de pulso es 0,1 litros por pulso. Esta salida digital del instrumento llega directamente al módulo de entradas digitales representando el volumen que ha ingresado a la caldera Cleaver o Colmaquinas. Los datos técnicos de ambos contadores de combustible se describen en la Tabla 3.7.
| Fabricante         | <b>CONTOIL</b>       |  |  |
|--------------------|----------------------|--|--|
| Modelo             | VZF 15RC             |  |  |
| Alimentación       | 24 Vdc               |  |  |
| Salida             | Pulse                |  |  |
| Factor pulso       | 0,1 Litros por pulso |  |  |
| Diámetro           | <b>DN15</b>          |  |  |
| Temperatura máxima | 130 °C               |  |  |
| Presión máxima     | 16 bar               |  |  |
| Rango de flujo     | $0 - 600$ L/h        |  |  |

**Tabla 3.7 Datos técnicos de los flujómetros de diésel** 

### **3.1.3 Medición de consumo agua**

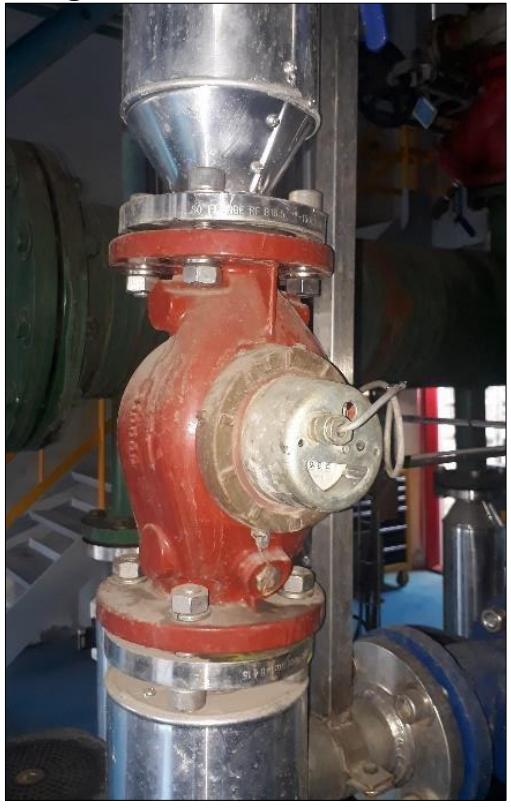

**Figura 3.7 Flujómetro de agua caldera Cleaver** 

El consumo de agua que ingresa para ambas calderas Cleaver Brooks y Colmaquinas se obtiene por medio de los contadores mecánicos ISTEC 1820 mostrados en la Figura 3.7 y Figura 3.8. Son capaces de medir hasta un flujo máximo de 132 gpm a una temperatura límite de 200 °C. Los 2 instrumentos de característica similares han sido instalados con conexión a proceso de DN50 para ambos componentes.

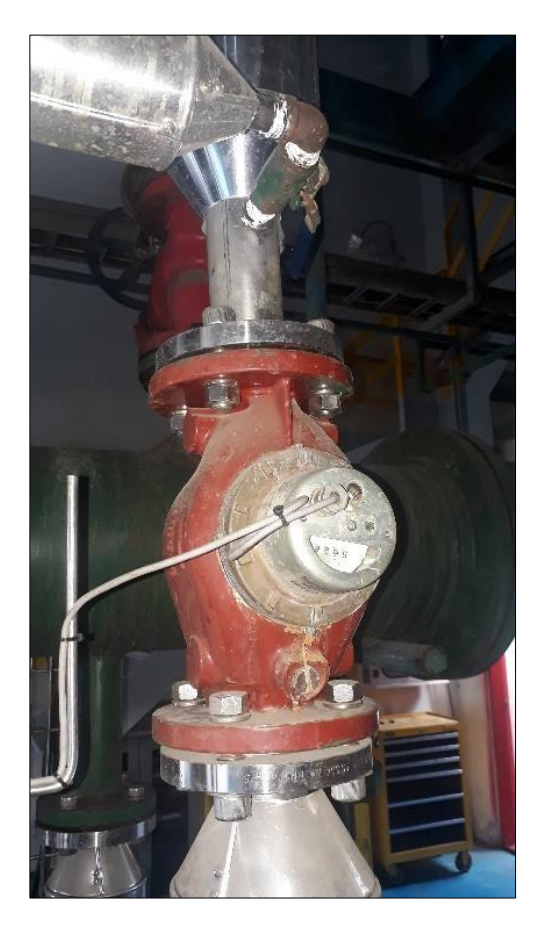

**Figura 3.8 Flujómetro de agua caldera Colmaquinas** 

Los 2 contadores mecánicos ISTEC 1820 cuentan con 1 salida de pulso tipo contacto que será utilizada para reflejar en el PLC la cantidad de volumen de agua que ha ingresado a cada una de las calderas. Para esto, la respuesta de cada uno de los contadores se ha cableado hasta el módulo de entradas digitales e internamente en la lógica del programa del controlador se realiza la conversión para poder totalizar el consumo de agua en casa calderas. Los datos técnicos se detallan en la Tabla 3.8.

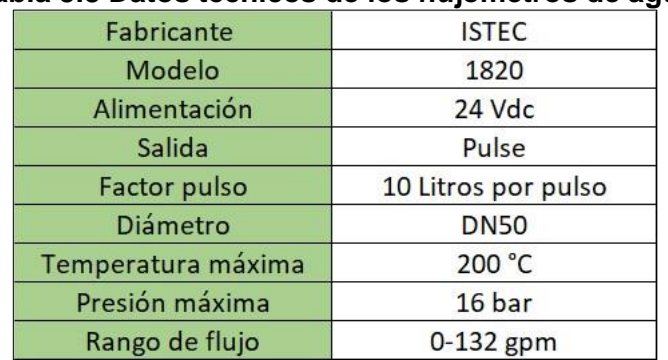

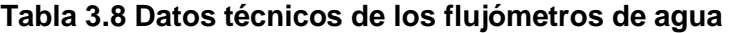

### **3.2 Programación del PLC en Studio 5000 y adquisición de datos**

### **3.2.1 Configuración de módulos de entrada del PLC**

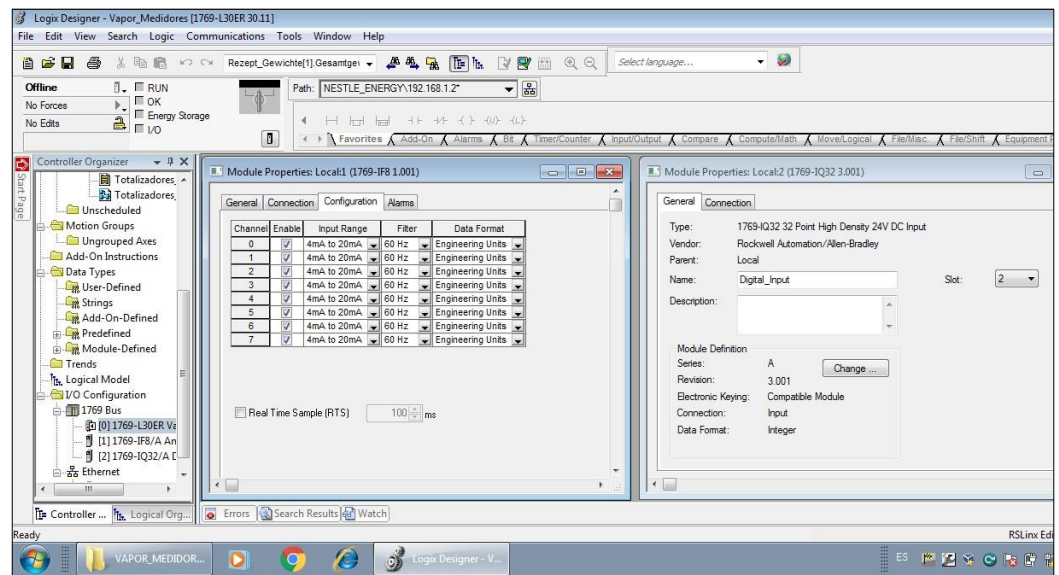

**Figura 3.9 Módulos de entrada en Studio 5000** 

Para la adquisición de datos en el controlador se utilizaron 2 módulos de entrada, los cuales son el 1769-IF8 y el 1769-IQ32, estos son los encargados de poder traducir las señales analógicas y digitales respectivamente hasta el controlador CompactLogix. La configuración es mostrada en la Figura 3.9.

La configuración de estos módulos debe ser realizada en el software Studio 5000, esto es necesario para que el controlador pueda reconocerlos y poder trabajar con estos componentes, ya que de no ser ingresados dentro del programa el PLC estará en modo falla.

En el caso del módulo 1769-IF8 es necesario habilitar los canales en rango de entrada 4-20 mA y el formato del dato debe ser en Engineering Units, además del filtro seleccionado a 60 Hz para que pueda disminuir efectos de ruidos e interferencias eléctricas.

Para el módulo 1769-IQ32 se necesita configurar el slot donde va a estar ubicado, versión y nombre para poder ser visto desde el programa. Las 32

entradas digitales de este componente podrán ser vistas desde el software Studio 5000 una vez que el PLC lo reconozca.

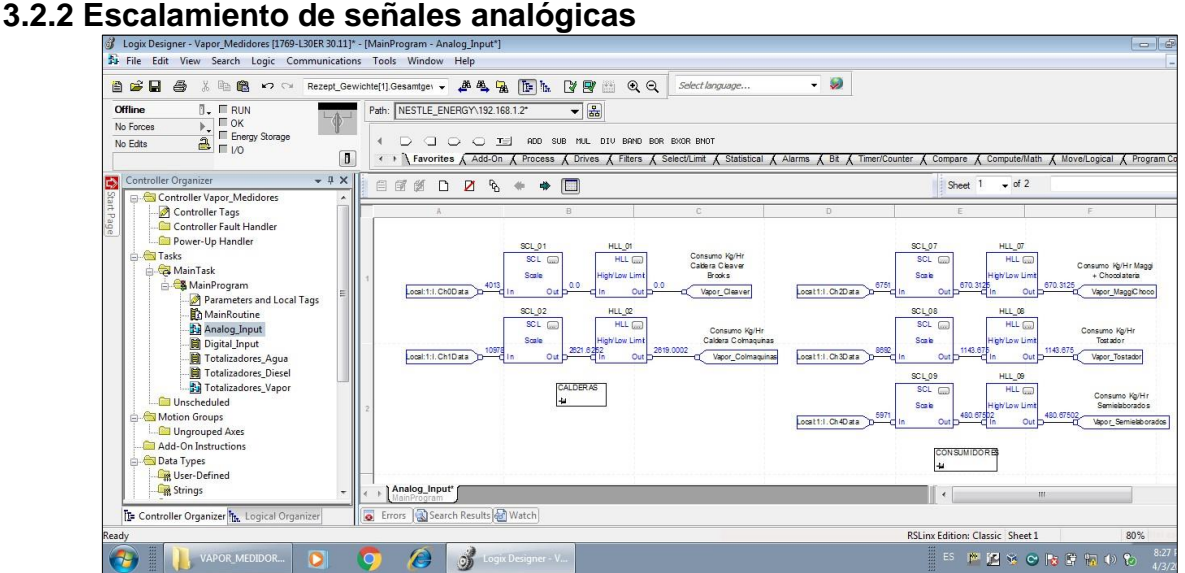

**Figura 3.10 Escalamientos de señales analógicas** 

Los canales de lectura analógica del módulo 1769-IF8 al ser de formato Engineering Units tendrán valores desde 4000-20000 leídas por el controlador CompactLogix, con el objetivo de traducir este dato en la variable física leída es necesario escalar todas las entradas de este componente, para esta aplicación se utiliza el bloque de función Scale dentro del software Studio 5000. La programación utilizada se la muestra en la Figura 3.10.

La función Scale tiene como parámetro de ingreso el dato leído por el canal del módulo analógico y como salida tiene el dato de flujo másico instantáneo en kg/h. Una vez leída la variable física dentro del programa estas se guardan dentro de tags del controlador.

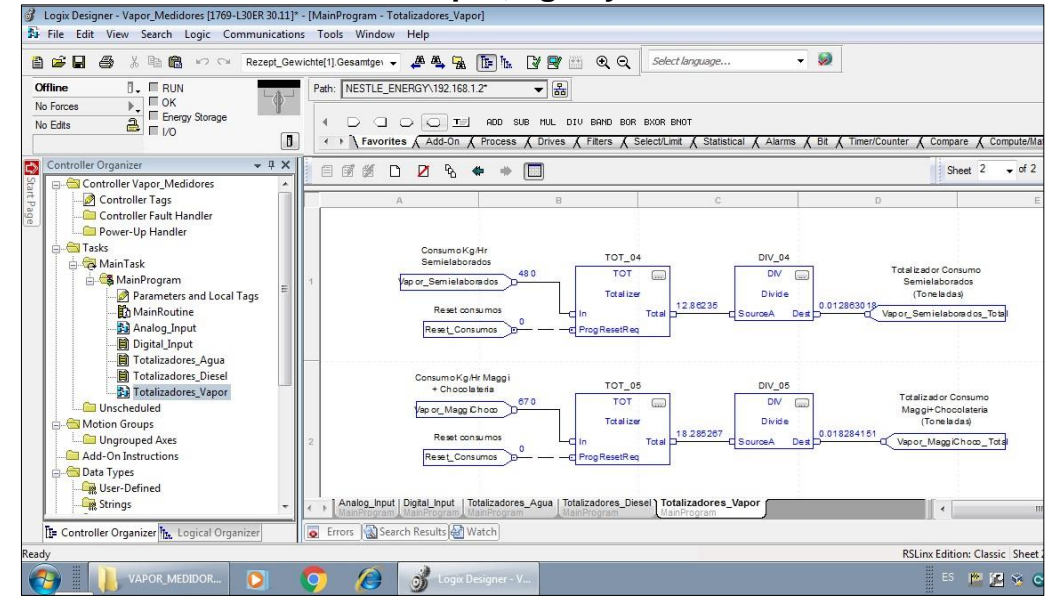

# **3.2.3 Totalizador de consumos de vapor, agua y diésel <br>** *I* **legis Designer- Vapor, Medidores [1769-L30ER 30.11]\* - [MainProgram- Totalizadores\_Vapor]**

**Figura 3.11 Bloques de funciones para totalizar consumos** 

Los tags del controlador que contienen la información del flujo másico instantáneo de vapor en calderas y consumidores son ingresados a un bloque Totalizer, como se indica en la Figura 3.11, la función se encarga de contabilizar en kg la cantidad de vapor que ha pasado a través del flujómetro vortex del recurso el cual se esté midiendo.

El dato a la salida del totalizador es ingresado luego por un bloque de función divisor de factor 1000 con el objetivo de convertirlo en toneladas de vapor, a su vez se guarda esta información nuevamente en tags del controlador al ser una variable de interés para ser exportada al HMI y al Gateway Ewon.

Para los totalizadores de diésel y agua al ser señales de pulso no pueden ingresar por medio del bloque Totalizer, en este caso se ha implementado un factor de conversión por medio de un multiplicador que cuenta la cantidad de pulsos que el instrumento ha entregado hasta el módulo de entradas digitales para luego poder convertirlo a unidad de volumen en metros cúbicos, esta lógica de programación se la ha realizado en lenguaje Ladder para facilidad de interpretación.

### **3.3 Desarrollo de aplicación de HMI en FactoryTalk View Studio**

Con el objetivo de poder mostrar las mediciones en sitio, tiempo real y los consumos por cada uno de los instrumentos se implementó un HMI PanelView Plus 7 en casa calderas para facilitar la calibración de los flujómetros vortex y contadores de agua y diésel [17].

Para desarrollar la aplicación del HMI se utilizó la herramienta FactoryTalk View Studio donde se diseñó cada una de las paginas utilizadas. Este software permite integrar tags del controlador dentro del entorno gráfico.

El diseño del HMI se muestra en la Figura 3.12, la primera pantalla diseñada representa el proceso de generación y consumo de vapor en casa calderas donde se podrá visualizar el flujo másico instantáneo en kg/h, mientras que la segunda nos facilita la interpretación de totalizadores por cada uno de los instrumentos, siendo la unidad de medición de toneladas en vapor y metros cúbicos para agua y diésel.

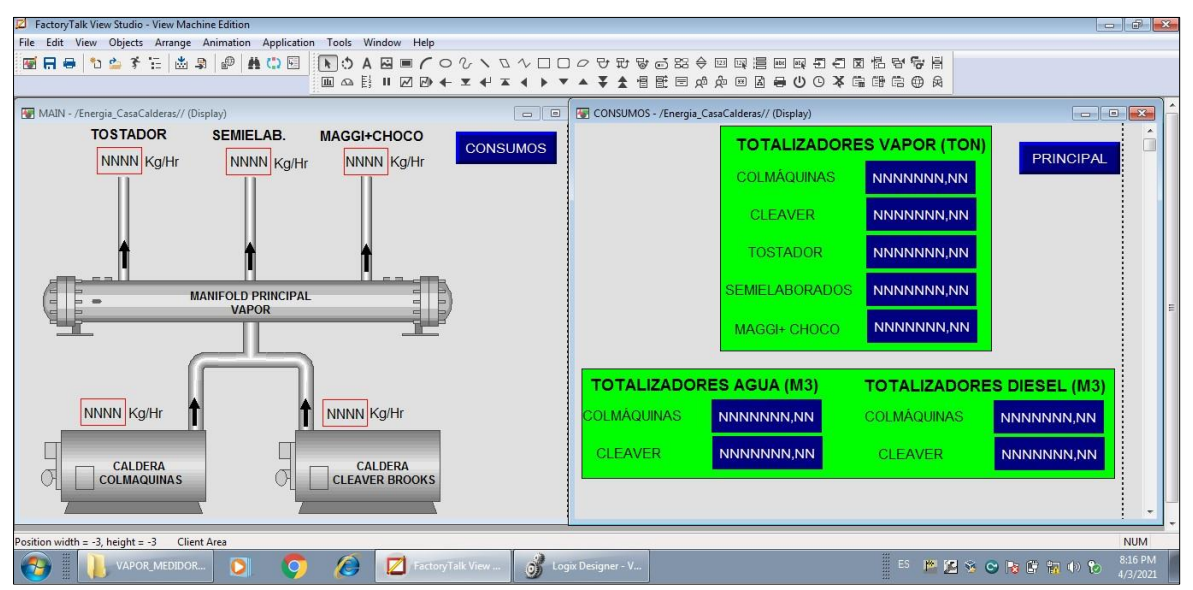

**Figura 3.12 Aplicación de HMI en FactoryTalk View Studio** 

### **3.4 Configuración del Gateway Ewon**

### **3.4.1 Configuración inicial del componente Ewon**

Para comenzar con la configuración del dispositivo que se encargará de subir toda la información de proceso hasta la nube es necesario descargar el software gratuito eCatcher para editar sus valores de fábrica para la comunicación con el servidor, como se muestra en la Figura 3.13. Para esto, el Gateway Ewon deberá estar conectado a internet por medio del módulo Wifi que está incorporado en el componente.

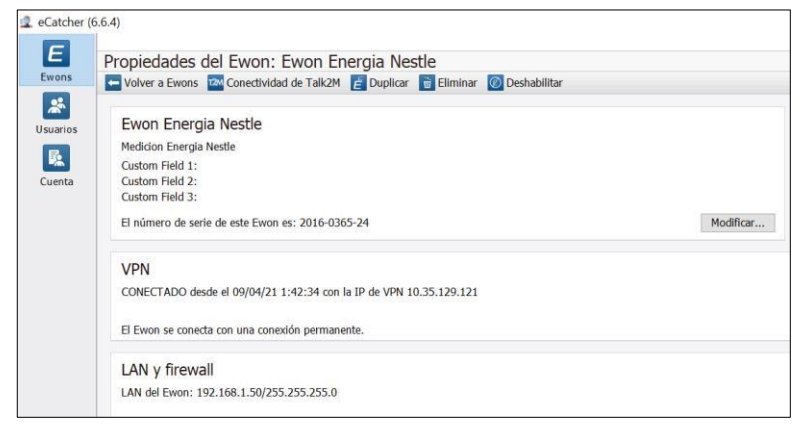

**Figura 3.13 Herramienta de configuración eCatcher** 

Es necesario disponer de una cuenta Talk2M que permita administrar de manera segura los componentes que estén conectados y los datos que estén compartiendo en la red. La Figura 3.14 detalla la configuración del Ewon Flexy 205.

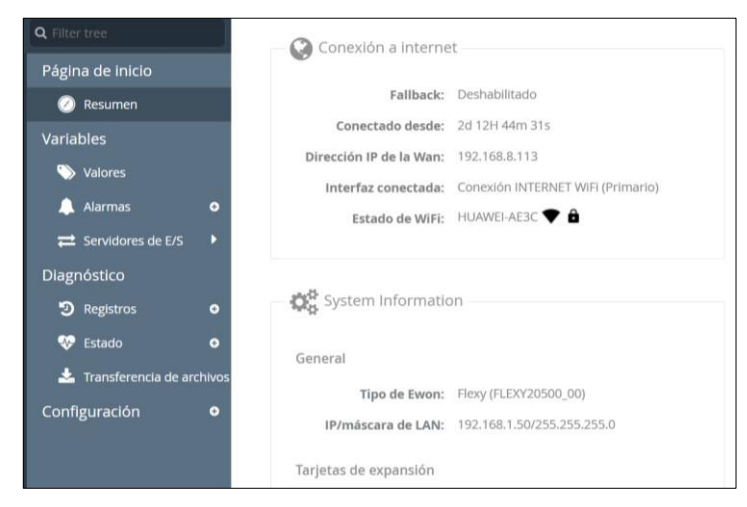

**Figura 3.14 Configuración EWON Flexy 205** 

### **3.4.2 Comunicación con controlador CompactLogix**

Para solicitar los datos al controlador CompactLogix se procede a establecer la interfaz de comunicación en la configuración del servidor de E/S ABLOGIX por medio del Gateway Ewon Flexy 205.

Para esto, es necesario indicar la dirección IP del PLC 192.168.1.2 y la frecuencia de sondeo de 2000 ms, el cual es el valor por defecto para la petición de información. En la Figura 3.15 se muestra la configuración del servidor utilizado.

| Página de inicio                |           | Servidores de E/S          | <b>Topic A</b>                       |             |    |            | Habilitado                                                                                     |
|---------------------------------|-----------|----------------------------|--------------------------------------|-------------|----|------------|------------------------------------------------------------------------------------------------|
| Resumen                         |           | General                    | Dirección global del<br>dispositivo: | 192.168.1.2 |    |            | Indique la dirección de PLC: ruta de conexión EIP<br>(dirección IP, puerto, enlace) o nodo DF1 |
| Variables                       |           | 三 Configuración global     |                                      | 2000        |    |            |                                                                                                |
| $\bullet$<br>Valores            |           | Lista de servidores de E/S | Frecuencia de sondeo:                |             | ms |            | Valor por defecto: 2000                                                                        |
| Alarmas                         | $\bullet$ | <b>MEM</b>                 | <b>Topic B</b>                       |             |    |            | $\Box$ Habilitado                                                                              |
| $\equiv$ Servidores de E/S      | в         | <b>EWON</b>                | Dirección global del<br>dispositivo: |             |    |            | Indique la dirección de PLC: ruta de conexión EIP<br>(dirección IP, puerto, enlace) o nodo DF1 |
| Diagnóstico                     |           | <b>MODBUS</b>              |                                      |             |    |            |                                                                                                |
| э<br>Registros                  | $\bullet$ | OPCUA                      | Frecuencia de sondeo:                |             | ms |            | Valor por defecto: 2000                                                                        |
| ∾<br>Estado                     | $\bullet$ | DF1                        | <b>Topic C</b>                       |             |    |            | $\Box$ Habilitado                                                                              |
| Transferencia de archivos<br>÷. |           | <b>ABLOGIX</b>             | Dirección global del                 |             |    |            | Indique la dirección de PLC: ruta de conexión EIP                                              |
| Configuración                   | $\bullet$ | S738400                    | dispositivo:                         |             |    |            | (dirección IP, puerto, enlace) o nodo DF1                                                      |
|                                 |           | 57200                      | Frecuencia de sondeo:                |             | ms |            | Valor por defecto: 2000                                                                        |
|                                 |           | MELSEC                     |                                      |             |    | Actualizar |                                                                                                |

**Figura 3.15 Petición de datos al controlador CompactLogix** 

Una vez creada la vía de comunicación entre el CompactLogix y el Flexy 205 podemos extraer la información desde el programa dentro del CPU hasta el Gateway industrial. Dentro del servidor creado ABLOGIX podemos ver los tags de interés del controlador, la dirección establecida del dato debe ser del mismo formato y con el mismo nombre como está en el PLC, tal y como se indica en la Figura 3.16.

| Flexy 205<br>$\bullet$                                                                                                    | Valores<br>Variables >                                                                   |                                                                                  |                                                                                                    | Ha iniciado sesión como & adm             | $\boldsymbol{\Omega}$    | $\bullet$<br>/ Wizards |
|----------------------------------------------------------------------------------------------------|------------------------------------------------------------------------------------------|----------------------------------------------------------------------------------|----------------------------------------------------------------------------------------------------|-------------------------------------------|--------------------------|------------------------|
| Q. Filter tree                                                                                                    | Valores                                                                                  | Configuración de variable                                                        |                                                                                                    |                                           |                          |                        |
| Página de inicio<br>Resumen<br>m<br>Variables<br>Valores<br>Alarmas<br>$\bullet$                                                                                | <b>CONFIGU.</b><br>MODO<br>$\pm$<br>PÁGINAS<br><b>Todo</b><br>Por defecto                | Identificación<br>Nombre de variable:<br>Descripción de variable:                | Vapor_Colmaguinas_Flujo<br>Flujo másico vapor Colmaguinas kg/hr                                                                         | Por defecto<br>Página:                    | $\overline{\phantom{a}}$ |                        |
| Servidores de E/S<br>Diagnóstico<br><b>9</b> Registros<br>$\bullet$<br><b>CO</b> Estado<br>$\bullet$<br>Transferencia de archivos<br>Configuración<br>$\bullet$ | Sistema<br><b>GRUPOS DE VARIABLES</b><br>$\Box$ Grupo A<br>Grupo C<br>Grupo B<br>Grupo D | Configuración del servidor de E/S<br>Nombre del servidor:<br>Dirección:<br>Tipo: | ABLOGIX<br>$\overline{\phantom{a}}$<br>Vapor_Colmaguinas<br>Indique el nombre de la variable simbólica<br><b>Entero</b><br>$\checkmark$ | Nombre de Topic: A<br>Forzar solo lectura | ÷                        |                        |

**Figura 3.16 Creación de tags en Ewon Flexy 205** 

### **3.4.3 Envío de datos a servidor Talk2M**

El dispositivo Ewon luego de ser configurado en el software eCatcher puede ser visto desde el servidor Talk2M desde cualquier dispositivo digital que cuente con acceso a internet, como se muestra en la Figura 3.17. Toda la información contenida dentro del Gateway Ewon cuenta con las seguridades para evitar que alguna persona externa pueda ingresar sin alguna autorización previa por parte de la compañía.

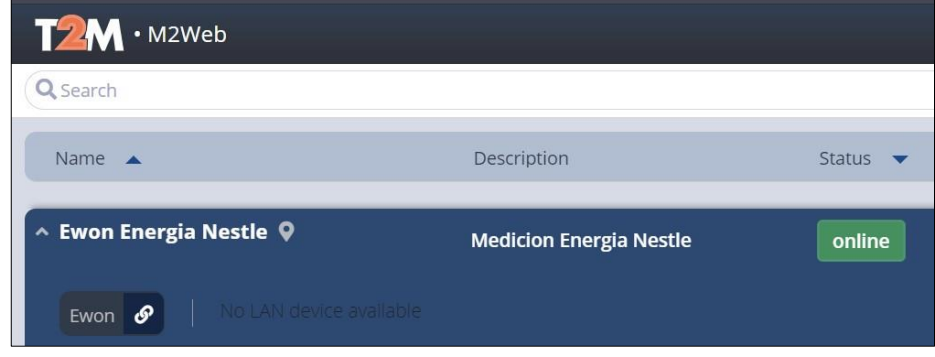

**Figura 3.17 Servicios de Gateway Ewon en servidor** 

La información de interés que está alojada en el controlador CompactLogix ahora también se la puede visualizar automáticamente en el servidor en tiempo real, tal y como se muestra en la Figura 3.18. Estos datos se actualizan con una velocidad de 2 segundos y está disponible en el servidor para poder gestionarla.

| <b>Valores</b>                          |                                                                 |              |                          |                          |                                                                      |            |                                  |                               |
|-----------------------------------------|-----------------------------------------------------------------|--------------|--------------------------|--------------------------|----------------------------------------------------------------------|------------|----------------------------------|-------------------------------|
| <b>MODO</b><br><b>VER</b>               | c<br>囲<br>$\overline{\mathscr{L}}$<br>$\mathcal{S}$<br>Q Filtro |              |                          |                          |                                                                      |            |                                  |                               |
|                                         | ₽                                                               | $\odot$      | $\overline{\mathscr{L}}$ | கூ                       | ŵ,<br>Nombre                                                         | Valor      | Unidad                           | Descripción de variable       |
| VER CONFIGURACIÓN                       |                                                                 | ✓            | $\checkmark$             |                          | Vapor Colmaguinas Flujo                                              | 2916       | ₿<br>kg/h                        | Flujo másico vapor Colmagui   |
| Guardar                                 | A                                                               |              | ✓                        |                          | Vapor Tostador Flujo                                                 | 1253       | ۵<br>kg/h                        | Flujo másico Tostador y Deba  |
| automáticamente el<br>valor de variable | ٨                                                               |              |                          |                          | Vapor_MaggiChoco_Flujo                                               | 1154       | ≙<br>kg/h                        | Flujo másico Vapor Maggi+Ch   |
|                                         | a.                                                              |              | ✓                        |                          | Vapor_Semielaborados                                                 | 461        | ۵<br>kg/h                        | Flujo másico Vapor Semielabo  |
| PÁGINAS                                 | a                                                               | ں            | v                        |                          | Vapor Cleaver Flujo                                                  | $\circ$    | Α<br>kg/h                        | Flujo másico Vapor Cleaver kg |
| <b>Todo</b>                             | 五                                                               | $\checkmark$ |                          | v.                       | Agua Cleaver metros3                                                 | 0.53       | Α<br>m <sup>3</sup>              | Totalizador de Consumo de a   |
| Por defecto                             | à                                                               | ◡            |                          | v                        | Agua Colmaguinas met                                                 | 723.3      | ≙<br>m <sup>3</sup>              | Totalizador consumo de agua   |
| Sistema                                 | ۸                                                               | $\checkmark$ |                          | v.                       | Diesel Cleaver metros3                                               | 0.0416     | a<br>m <sup>3</sup>              | Totalizador consumo de diese  |
| <b>GRUPOS DE VARIABLES</b>              | A                                                               | ب            |                          | $\checkmark$             | Diesel Colmaguinas me                                                | 43,6408    | ۵<br>m <sup>3</sup>              | Totalizador de consumo diese  |
| $\Box$ Grupo C<br>Grupo A               | а                                                               | $\checkmark$ |                          | $\overline{\phantom{a}}$ | Vapor_Cleaver_Total                                                  | 0.01048303 | 単<br>ton                         | Totalizador consumo vapor Cl  |
| Grupo B<br>$\Box$ Grupo D               | ٨                                                               | $\checkmark$ |                          |                          | Vapor Colmaquinas Total                                              | 580.5077   | θ<br>ton                         | Totalizador consumo Vapor C   |
|                                         |                                                                 |              |                          |                          | ÷<br>Actualización automática - Velocidad:<br>$\overline{2}$<br>seg. |            |                                  | Mostrando 14 variables        |
| Nombre del Ewon: Ewon                   | Firmware: 14.1s0 (#1076)                                        |              |                          |                          | N.º de serie: 2016-0365-24                                           |            | Hora actual: 09/04/2021 19:50:13 | Estado<br>c                   |

**Figura 3.18 Variables de CompactLogix en Nube** 

### **3.4.4 Red de comunicación entre componentes y servidor**

Los componentes que se comunican mediante la red Ethernet/IP comparten datos con ayuda del switch industrial que permite que la información principalmente adquirida en el PLC CompactLogix se refleje en tiempo real en el PanelView Plus 7 y al mismo tiempo se almacene en el Gateway Ewon Flexy 205. Los dispositivos y topología utilizada se muestran en la Figura 3.19.

Estos datos pasan a la nube Talk2M por VPN y guardada en DataMailBox para ser utilizada esta información en cualquier momento. Así mismo, existen plataformas externas que con ayuda de Talk2M a través de HTTPS se puede generar históricos, presentaciones de las variables en tiempo real, alarmas, indicadores de energía y tendencias [18].

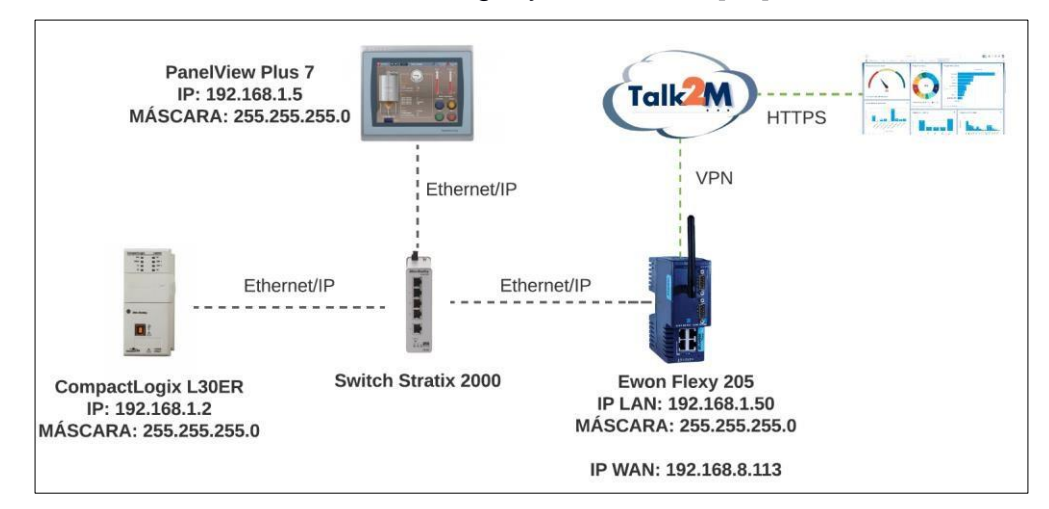

**Figura 3.19 Componentes implementados en red** 

### **3.5 Desarrollo de indicadores, tendencias e históricos desde Web Server**

Los datos de proceso adquiridos hasta el servidor necesitan representarse en forma de indicadores, tendencias o históricos para ayudar a entender su comportamiento en función del tiempo y analizar lo que está pasando realmente en la administración del vapor en la fábrica [19].

Para que la información pueda mostrarse a través del servidor en Web Servers y aplicaciones externas como Rilheva, Microsoft Azure, SyTech o ThingWorx deben configurarse desde M2Web las distintas variables de interés.

Para el registro histórico de datos hemos usado un intervalo de 600 segundos equivalente a 10 minutos, esto significa que este periodo de tiempo será utilizado para almacenar el valor de la variable. Esta información ingresada para configuración se muestra en la Figura 3.20.

En el caso del registro en tiempo real se han también considerado cada 10 minutos almacenar la información y un rango total de 86400 segundos equivalente a 1 día para poder visualizar la gráfica en tiempo real de la variable de interés.

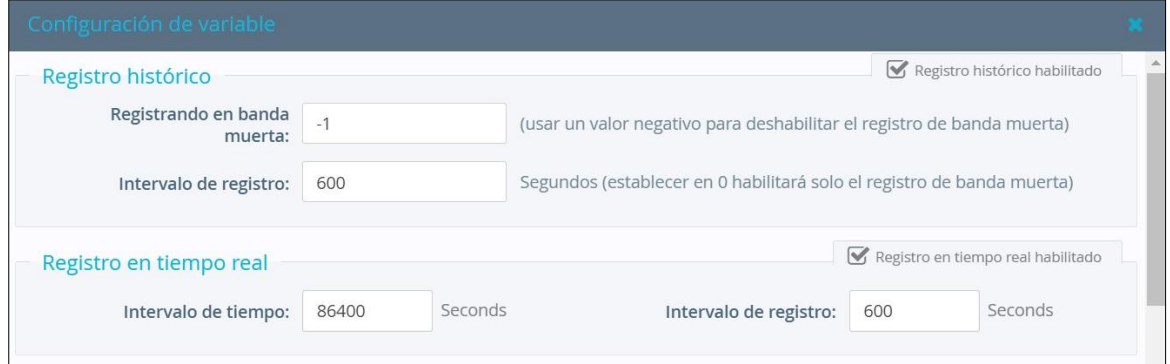

**Figura 3.20 Configuración de tendencias e históricos de tags** 

Para exportar los datos históricos e indicadores claves de rendimiento desde Talk2M hasta el Web Server utilizado por medio de HTTPS es necesario habilitarlo dentro de la configuración del Gateway Ewon Flexy 205, tal y como se muestra en la Figura 3.21. Los datos estarán disponibles mediante la herramienta DataMaiBox embebida en el servidor.

| <b>Flexy 205</b><br>₩                                                                                                    | <b>Q</b> Sistema<br>Configuración<br>٠                                                                          | Servicios de red<br>Principal<br>$\rightarrow$                                                                                          | Gestión de datos                                                                                        | Ha iniciado sesión como & adm                                                                                                    | / Wizards<br>$\bullet$<br>$\rightarrow$ |
|----------------------------------------------------------------------------------------------------|----------------------------------------------------------------------------------------------------|----------------------------------------------------------------------------------------------------|----------------------------------------------------------------------------------------------------|----------------------------------------------------------------------------------------------------|-----------------------------------------|
| Q Filter tree                                                                                                    |                                                                                                    | Gestión de datos                                                                                                    |                                                                                                    |                                                                                                    |                                         |
| Diagnóstico<br>פי<br>Registros<br>$\bullet$<br>œ<br>Estado<br>$\bullet$<br>Transferencia de archivos<br>Configuración<br>$\mathscr X$ Asistentes | Servicios de red<br>SMTP (correos electrón.<br><b>C</b> Servidor NTP<br><b>主 FTP</b><br>OPCUA<br>圜<br>E SNMP    | Gestión de datos<br>Grupos de variables que se<br>deben publicar<br>para los datos históricos:<br>Intervalo de carga de<br>Datamailbox: | <b>√</b> Datos históricos<br>$\Box$ $B$ $C$ $D$ $D$<br>A<br>Minutos<br>60                               | Si se habilitan los datos históricos, están disponibles en<br>DataMallbox<br>Solo se publicarán las variables de los grupos marcados<br>Si no se selecciona nada, se publicarán todas las variables.                                                                                                    | Talk2M API                              |
| BASIC IDE<br><b>Usuarios</b><br><b>CC</b> Sistema<br>Principal<br>Comunicación                                                                   | Gestión de datos<br>Accesorios<br><b>BOLT/AWB</b><br>$\circ$<br>Diagnóstico<br>$\mathbf{R}$ Registro de eventos | Grupos de variables que se<br>deben publicar<br>para los datos en tiempo<br>real:                                                       | O Datos en tiempo real e<br>indicadores clave del<br>rendimiento<br><b>DA</b><br>$\Box$ $B$ $C$ $D$ $D$ | Si están activados, los valores de variables en tiempo real y<br>variables de indicadores clave del rendimiento están<br>disponibles a través de la API<br>Recordatorio: las variables de los indicadores clave del<br>rendimiento se muestran en el portal M2Web<br>Solo se publicarán las variables de los grupos marcados<br>Si no se selecciona nada, se publicarán todas las variables. |                                         |
| Almacenamiento<br>$\mathcal{C}$<br>Reiniciar                                                                                                    | Volcado de PPP<br>昏<br><b>音</b> Depurar<br>Nombre del Ewon: Ewon                                                | Firmware: 14.1s0 (#1076)                                                                                                    | Actualizar<br>N.º de serie: 2016-0365-24                                                                | Hora actual: 09/04/2021 22:00:00                                                                                                    | Estado                                  |

**Figura 3.21 Habilitación de históricos e indicadores en el servidor** 

Para la presentación de indicadores, alarmas, tendecias e historicos en el navegador web se ha utilizado la plataforma en nube Rilheva, mostrada en Figura 3.22. Esta herramienta solicita los datos directamente al Gateway Ewon Flexy 205 por medio del servidor Talk2M, permitiendo mostrar toda la información a través de computadores, smartphones o tablets [20].

Rilheva Iot cuenta con la herramienta para representar directamente los consumos diarios, semanales o mensuales sin definir nuevas variables o scripts adicionales, esto nos permite analizar y comprender de una forma mas intuitiva las tendencias de los recursos utilizados para la generación y consumo de vapor en fábrica.

| Plants<br><b>RILHEVA</b> | <b>Users</b><br>Alarms | Changelog <b>@</b><br>Map<br>Tools<br>Logs |         |                |                            |        | $\frac{1}{2}$ 0 14:41 $\frac{1}{2}$ |
|--------------------------|------------------------|--------------------------------------------|---------|----------------|----------------------------|--------|-------------------------------------|
| Plants                   | $\circledcirc$         | Energia Nestle - Energia Nestle Ecuador    |         |                |                            | LIVE.) | o.                                  |
| $\frac{1}{2}$<br>Filter  | $\otimes$ 0 $\circ$    |                                            |         |                |                            |        |                                     |
| <b>M</b> Nestle          |                        | Historical<br><b>Status</b><br>Ewon tags   | Docs    | Connectivity   |                            |        |                                     |
| Energia Nestle           |                        | Ewon Energia Nestle                        |         |                |                            |        |                                     |
|                          |                        | Signal                                     | Value   | <b>UM</b>      | Signal                     | Value  | <b>UM</b>                           |
|                          |                        | Agua_Cleaver_metros3                       | 6.05    | m <sup>3</sup> | Agua_Colmaquinas_metros3   | 832.83 | m <sup>3</sup>                      |
|                          |                        | Diesel Cleaver metros3                     | 0.10    | m <sup>3</sup> | Diesel Colmaguinas metros3 | 50.34  | m <sup>3</sup>                      |
|                          |                        | Vapor_Cleaver_Flujo                        | $\circ$ | kg/h           | Vapor_Cleaver_Total        | 0.01   | ton                                 |
|                          |                        | Vapor_Colmaguinas_Flujo                    | 1,249   | kg/h           | Vapor_Colmaguinas_Total    | 661.04 | ton                                 |
|                          |                        | Vapor MaggiChoco Flujo                     | 642     | kg/h           | Vapor_MaggiChoco_Total     | 217.81 | ton                                 |
|                          |                        | Vapor Semielaborados Flujo                 | 399     | kg/h           | Vapor_Semielaborados_Total | 136.77 | ton                                 |
|                          |                        | Vapor_Tostador_Flujo                       |         | kg/h           | Vapor_Tostador_Total       | 205.42 | ton                                 |

**Figura 3.22 Plataforma Rilheva IoT** 

# **CAPÍTULO 4**

## **4. ANÁLISIS DE RESULTADOS**

El capítulo 4 presenta los resultados obtenidos a partir de los datos del proceso y la toma de acciones a partir del análisis de esta información en la nube en forma de registros en tiempo real, históricos e indicadores claves de rendimiento.

### **4.1 Monitoreo de consumos instantáneos de vapor en línea**

Los consumos de flujo másico en tiempo real se pueden visualizar en el HMI instalado en casa de calderas junto al PLC que adquiere los datos de los caudalímetros de campo, como se muestra en la Figura 4.1. Esta información es de importancia para los técnicos de servicios industriales para calibración de los instrumentos instalados y para verificar en línea el proceso para la toma de acción en el control de los actuadores de los recursos Colmaquinas y Cleaver Brooks.

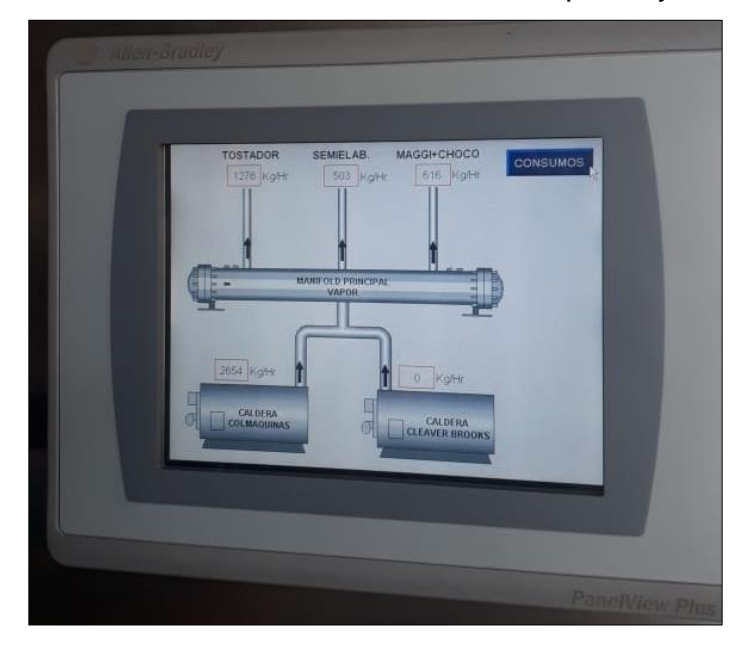

**Figura 4.1 Flujos instantáneos de vapor desde HMI**

Además, los totalizadores de los instrumentos mostrados en la Figura 4.2 están habilitados dentro de una segunda pestaña del PanelView Plus 7 para cuantificar los consumos en toneladas de vapor y metros cúbicos de agua y diésel. No obstante, estos datos no se reinician a menos que el administrador de todo el sistema lo realice desde la plataforma Talk2M o Rilheva IoT.

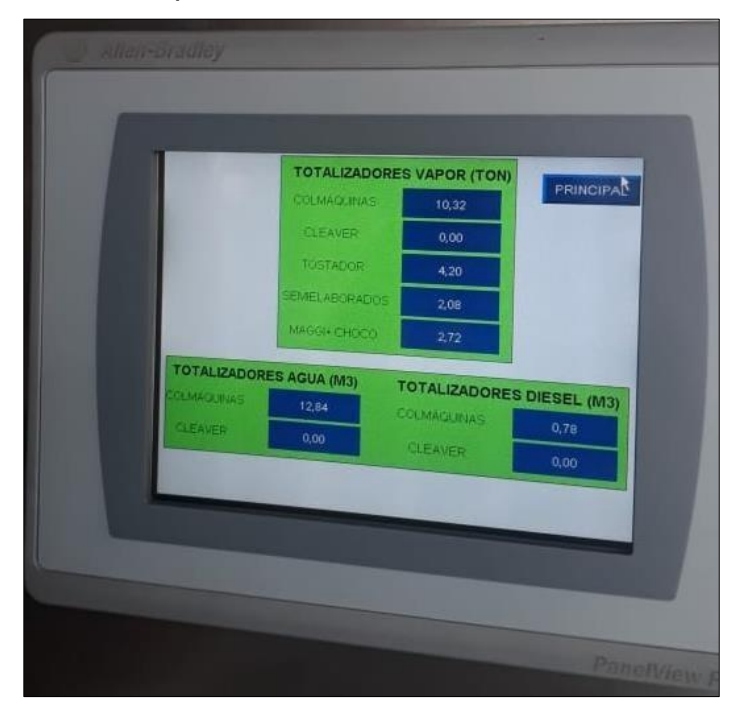

**Figura 4.2 Totalizadores de vapor, agua y diésel desde HMI** 

A pesar de que los datos se encuentran disponibles en el HMI de casa de calderas, el Gateway Ewon Flexy 205 permiten tener la información en el servidor Talk2M, luego se envían estos datos a la plataforma Rilheva IoT quien se encarga de administrar correctamente los consumos de energía de Nestlé Ecuador.

La Figura 4.3 muestra la plataforma Rilheva configurada para los usuarios de Nestlé presentando los valores de las variables de vapor, diésel y agua en tiempo real con un intervalo de actualización de 10 minutos. Así mismo esta información es guardada y almacenada en la base de datos de esta herramienta en nube para luego poder presentarla en cualquier momento.

Se debe agregar que las 2 variables creadas en la plataforma son indicadores de energía calculados y mostrados a partir de los datos de flujos másicos instantáneos de los recursos Colmaquinas, Cleaver y Tostador. Esta información forma parte del grupo de tags de Memorias\_Internas y es actualizada automáticamente cada 15 minutos.

| Plants<br><b>Users</b><br>Alarms<br><b>RILHEVA</b>     | Map<br><b>Tools</b><br>Logs<br>Changelog      | $\bullet$            |                       |                            | <b>AD</b>     | <b>①19:31</b><br>八 |
|--------------------------------------------------------|-----------------------------------------------|----------------------|-----------------------|----------------------------|---------------|--------------------|
| $\odot$<br>Plants                                      | Energia Nestle - Energia Nestle Ecuador       |                      |                       |                            | $LIVE - 1)$   |                    |
| $\infty$<br>$\bullet$ $\circ$<br>status:online warning | Group<br><b>Nestle</b>                        |                      |                       | Lifecycle Free Trial       |               |                    |
| <b>Im Nestle</b>                                       | Description<br>Energia Nestle Ecuador         |                      |                       | Type                       | Eagle IP eWon |                    |
| Energia Nestle                                         | Last sampling 12/04/2021 19:30:00 (GMT-05:00) | Data<br>timeout      | 120 minutes<br>Status | ONLINE                     |               |                    |
|                                                        | Historical<br><b>Status</b><br>Ewon tags      | Connectivity<br>Docs |                       | Dashboard                  |               | A O                |
|                                                        | Ewon Energia Nestle                           |                      |                       |                            |               |                    |
|                                                        | Signal                                        | Value                | <b>UM</b>             | Signal                     | Value         | UM                 |
|                                                        | Agua_Cleaver_metros3                          | 6.05                 | m <sup>3</sup>        | Agua_Colmaquinas_metros3   | 905.32        | m <sup>3</sup>     |
|                                                        | Diesel Cleaver metros3                        | 0.10                 | m <sup>3</sup>        | Diesel_Colmaguinas_metros3 | 54.83         | m <sup>3</sup>     |
|                                                        | Vapor Cleaver Flujo                           | $\circ$              | kg/h                  | Vapor Cleaver Total        | 0.01          | ton                |
|                                                        | Vapor Colmaguinas Flujo                       | 2,565                | kg/h                  | Vapor Colmaguinas Total    | 714.84        | ton                |
|                                                        | Vapor MaggiChoco Flujo                        | 665                  | kg/h                  | Vapor MaggiChoco Total     | 236.48        | ton                |
|                                                        | Vapor Semielaborados Flujo                    | 450                  | kg/h                  | Vapor Semielaborados Total | 150.25        | ton                |
|                                                        | Vapor_Tostador_Flujo                          | 1,123                | kg/h                  | Vapor_Tostador_Total       | 221.98        | ton                |
|                                                        | Memorias Internas                             |                      |                       |                            |               |                    |
|                                                        | Signal                                        | Value                | <b>UM</b>             | Signal                     | Value         | UM                 |
|                                                        | Energia_Limptrit GJ/h                         | 3.18                 |                       | Energia_Vapor GJ/h         | 7.25          |                    |

**Figura 4.3 Variables en tiempo real desde plataforma Rilheva IoT** 

De esta misma manera, la información se presenta dentro del dashboard principal de la plataforma en nube mostrando los consumos instantáneos y los totalizadores de cada uno de los instrumentos instalados en casa de calderas, tal y como se visualiza en la Figura 4.4. A pesar de que estos datos son actualizados cada 10

minutos, presenta una gran ventaja en comparación con el HMI instalado en sitio, ya que esta información es accesible desde cualquier parte del mundo.

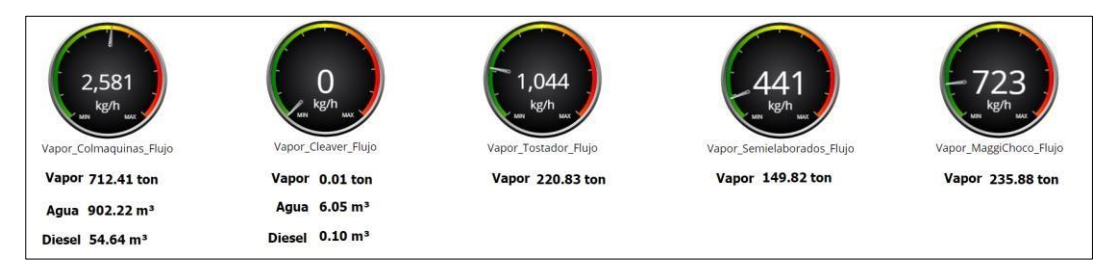

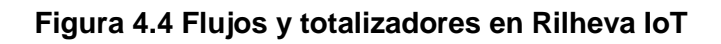

### **4.2 Tendencias e históricos de datos de los consumos en casa calderas**

Dentro del dashboard se desarrolló la opción que permite visualizar las tendencias de los 5 flujómetros másicos en función del tiempo. En estas curvas se muestran los kg/h de vapor generado por las 2 calderas de la fábrica y los consumos de los 3 recursos de proceso Tostador, Semielaborados y Maggi con Chocolatería. Los datos presentados tienen un rango de tiempo de 24 horas antes de sobrescribirse en el gráfico para mostrar los valores actuales.

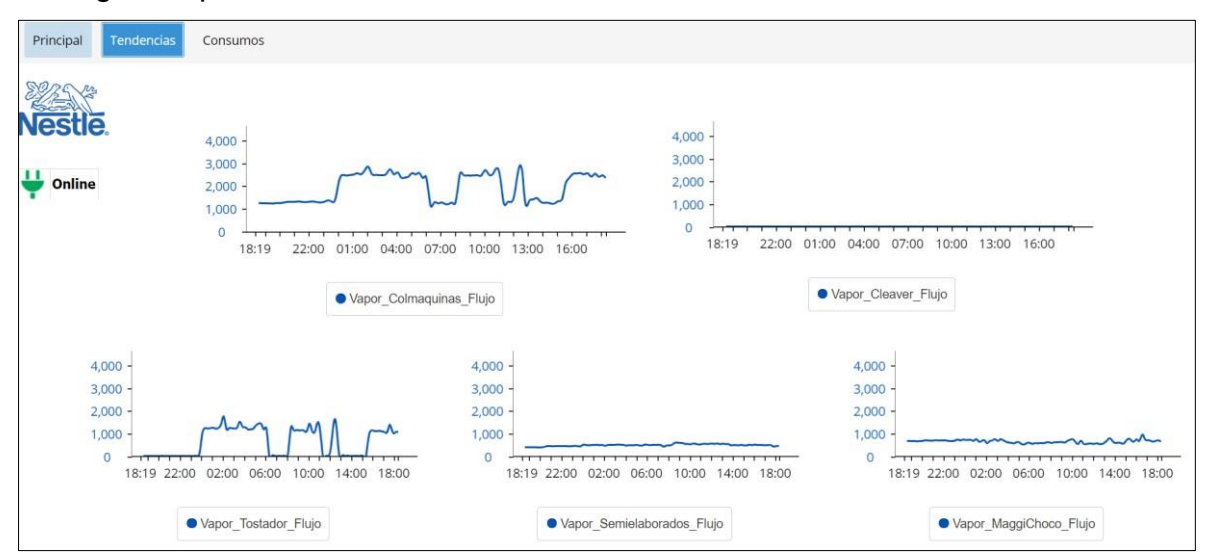

**Figura 4.5 Tendencias de flujos másicos de vapor desde dashboard** 

Con ayuda de las tendencias presentadas en la Figura 4.5 se ha podido apreciar cuál es el consumo nominal de vapor en toda la fábrica siendo aproximadamente de 2500 kg/h con los 3 procesos activos, y un máximo de 3000 kg/h con el Tostador a su máxima capacidad.

El consumidor Semielaborados de cacao demanda energía debido a su necesidad en calentamiento de tanques, uso de calor en intercambiadores y prensaje de torta de cacao para la transformación a polvo y manteca. Esto implica una demanda constante en los días de producción con un flujo promedio de 500 kg/h de vapor y un máximo de 650 kg/h.

Por otra parte, el recurso Maggi con Chocolatería requiere para sus procesos una cantidad de energía levemente superior al de Semielaborados debido a que se involucra pasteurización, marmitas, limpiezas automáticas de envasadoras y temperados de chocolate, consumiendo un flujo máximo de 970 kg/h y un promedio de 600 kg/h.

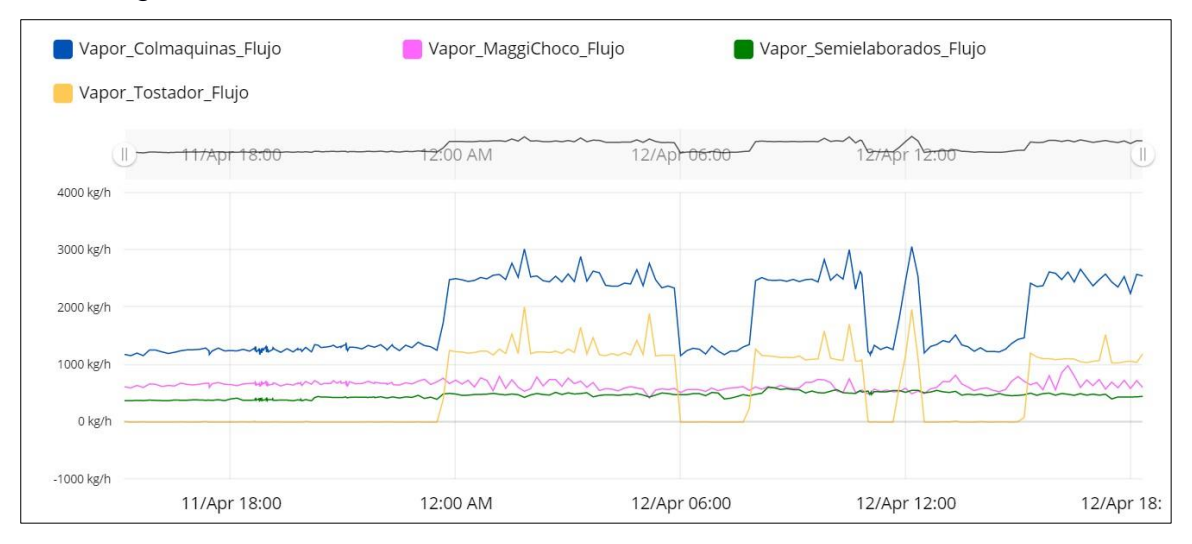

**Figura 4.6 Histórico de vapor con selección de tiempo** 

Los históricos mostrados en la Figura 4.6 nos presentan no solo un periodo de tiempo definido, sino también un rango de tiempo y variables deseadas por el usuario. Al ser datos almacenados dentro de la plataforma en nube, podemos seleccionar información de hasta 1 año atrás para comparar y analizar.

Con esta herramienta configurada en Rilheva IoT se ha logrado entender cuál es el mayor consumidor dentro de la fábrica y de qué manera contribuye a la demanda de energía de toda la planta. El Tostador no solo es el recurso que requiere más vapor para su proceso de transformación de haba de cacao en licor, sino que también es el principal aportador en tonelaje de producto vendido de Nestlé Ecuador.

Con el histórico extraído de Rilheva se ha logrado capturar los datos de trabajo del Tostador, el cual consume un flujo de vapor promedio de 1200 kg/h y un valor máximo de 1800 kg/h en su capacidad límite de 2 toneladas de cacao por hora. Adicional a esto, se puede obtener información de cuándo este recurso está trabajando o está detenido con la misma herramienta en nube, ya sea por una falla de proceso o una avería, como se muestra en la Figura 4.7.

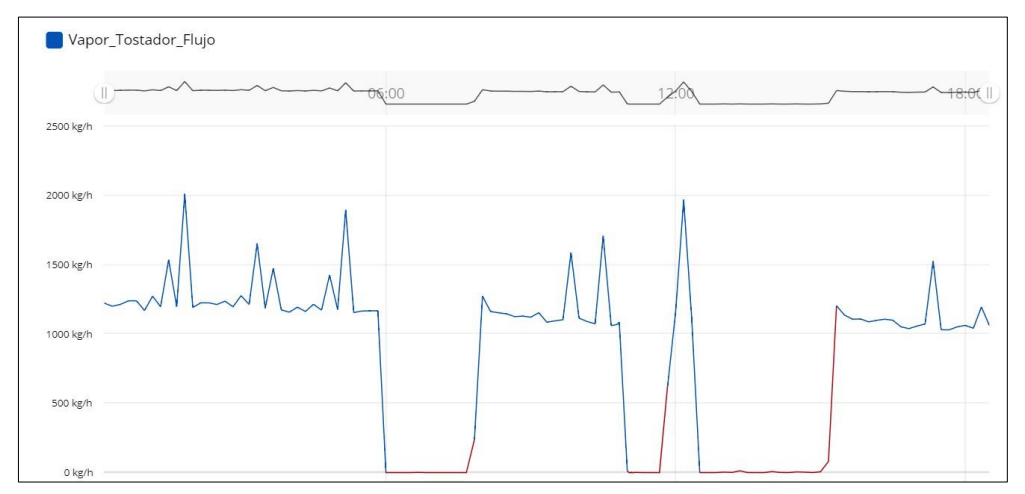

### **Figura 4.7 Histórico de flujo másico del tostador**

Otro rasgo importante de mencionar sobre el dashboard de la plataforma Rilheva IoT es que se puede contabilizar los consumos cada hora de los recursos en casa calderas ayudando a los usuarios a comparar en diferentes horarios del día la demanda en cada proceso, como se muestra en la Figura 4.8.

Esto ha sido de gran aporte para el área de servicios industriales, ya que estos cálculos se los venía realizando de forma manual en una hoja de trabajo de Excel cada semana. Ahora, esta información se actualiza automáticamente cada 10 minutos para ser mostrada en el dashboard, por lo que el tiempo invertido en esta tarea ha sido reemplazado para analizar las tendencias e históricos y tomar medidas correctivas, preventivas o incluso predictivas.

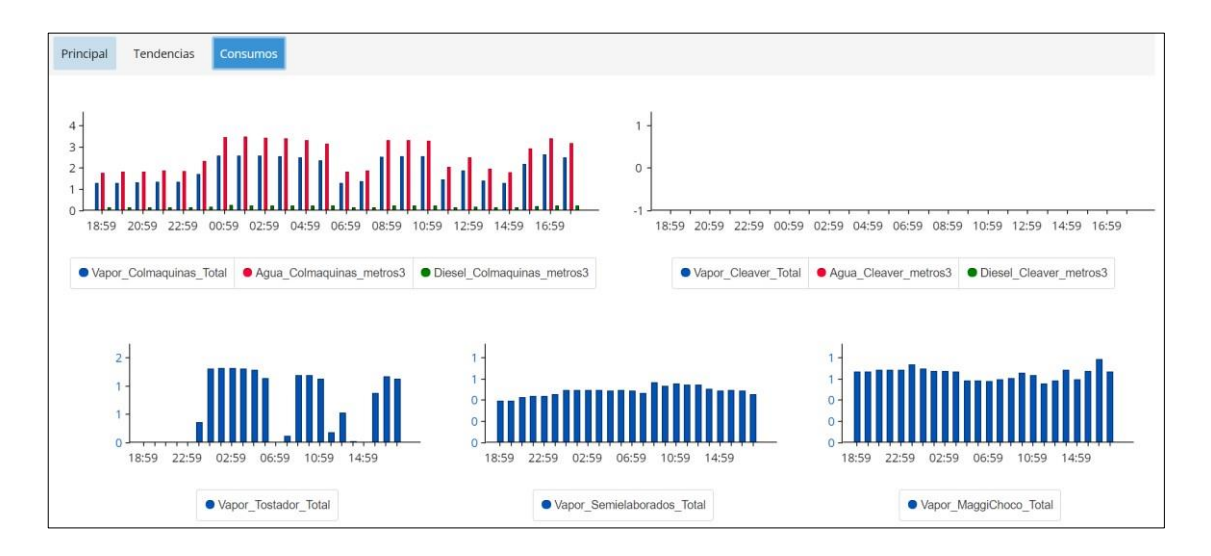

 **Figura 4.8 Consumos de vapor, agua y diésel desde dashboard** 

Otro de los resultados conseguidos con la implementación de este sistema de datos en nube es que se ha logrado contrastar el consumo de agua utilizada en la caldera principal en metros cúbicos con la generación de vapor en toneladas, obteniendo un 20% de rechazo de agua no utilizada para entregarlo como energía. Este valor no aprovechado forma parte del sistema de purga automático donde se identificó la oportunidad de implementar un control para reducir el desperdicio de agua innecesario. Este análisis se presenta en la Figura 4.9.

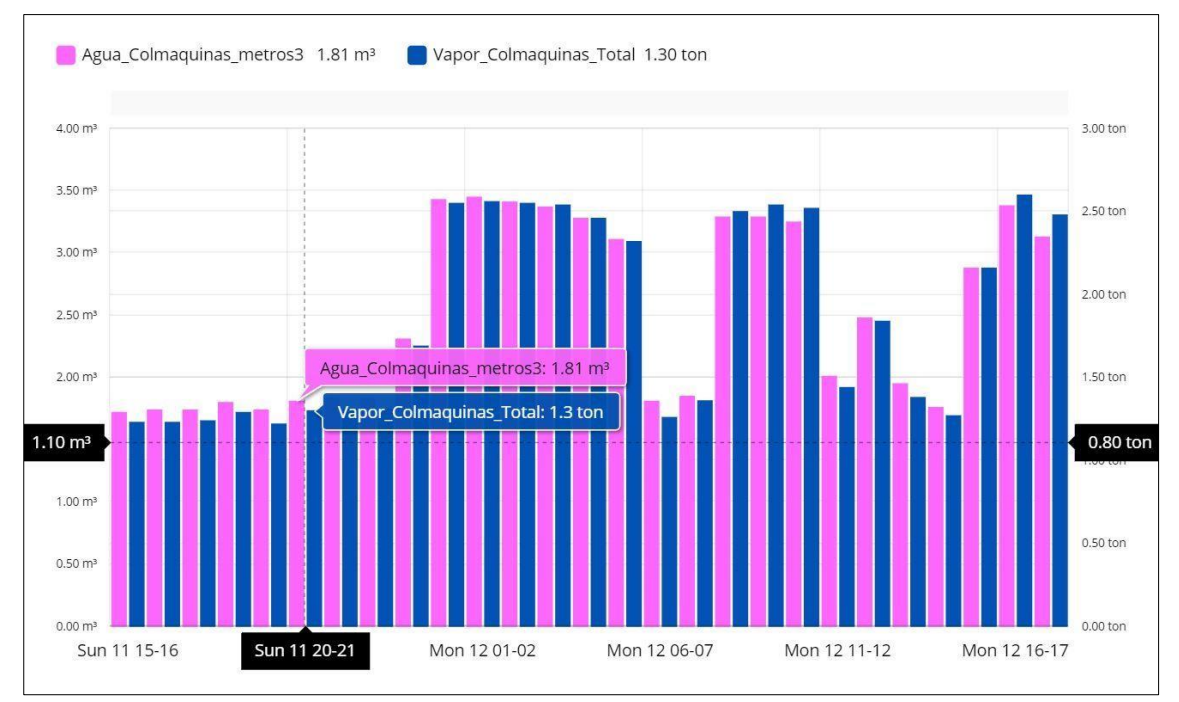

**Figura 4.9 Histórico de consumos vapor y agua en Colmaquinas** 

En el análisis de combustible para generación de vapor se ha encontrado que los mayores consumos se dan en los arranques de la línea del Tostador, llegando a consumir hasta 200 L/h y un consumo nominal de 110 L/h en condiciones estables. La Figura 4.10 muestra el histórico de la demanda de diésel de la caldera Colmaquinas.

Con ayuda de esta información se ha logrado entender que la paradas y arranques continuos en el día del proceso del Tostador es el mayor contribuyente al consumo de combustible de la fábrica Nestlé Ecuador, por lo que un plan de acción planteado por el departamento de mantenimiento es analizar la posibilidad de integrar un proceso en línea de fabricación de los derivados de cacao para que exista un flujo continuo de consumo de producto y evitar las paradas no planificadas.

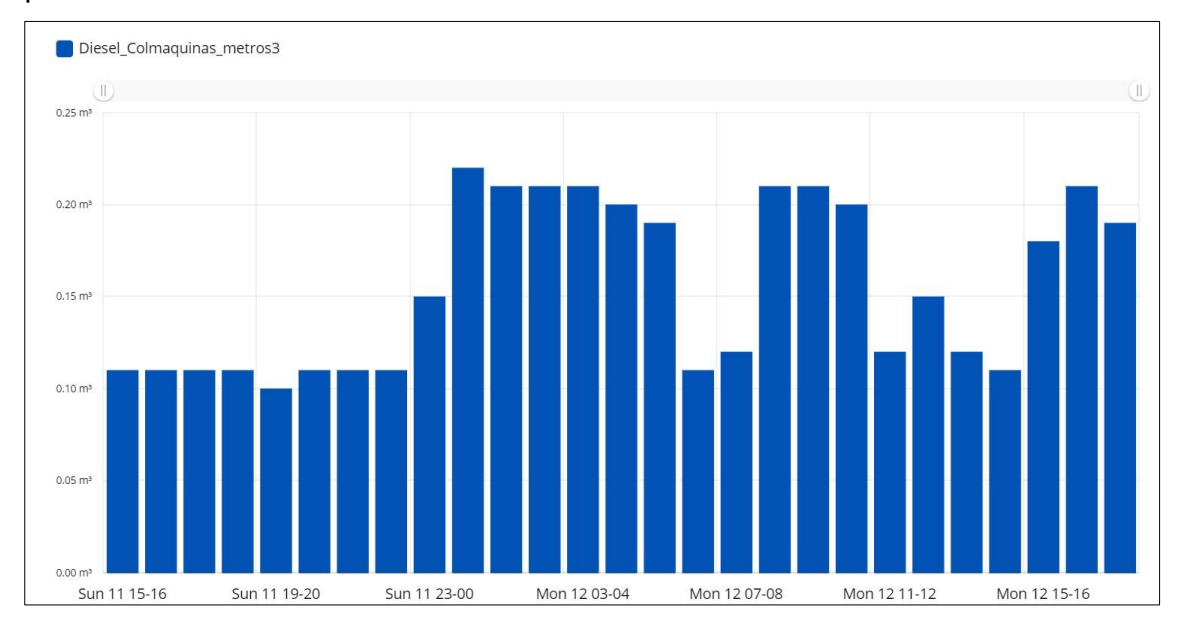

**Figura 4.10 Histórico de consumo de diésel de Colmaquinas** 

Otro aspecto importante de esta herramienta es que se han obtenido resultados positivos en cuanto a la búsqueda de los procesos y los horarios y fechas donde se están perdiendo recursos y energía con ayuda de los históricos filtrados por hora, día, semana o incluso mes.

En este caso, se puede apreciar que el intervalo de tiempo del domingo en donde no se está produciendo, se continúa consumiendo diésel a razón de 100 L/h. Esto es debido a que la caldera Colmaquinas sigue estando encendida este día para calentamiento de tanques de almacenamiento de Semielaborados de cacao.

Se plantea el apagado de este recurso y trabajar con la caldera Cleaver Brooks para que abastezca solo al pequeño consumidor y reducir los consumos de diésel y agua, los cuales no se requiere abastecer para los días en que no haya producción de fábrica.

### **4.3 Alarmas y acciones correctivas generadas**

Las alarmas se encuentran disponibles dentro de la plataforma en nube, como se muestra en la Figura 4.11. Se ha configurado para que se envíen correos y mensajes de texto como notificación de lo sucedido. Se ha priorizado los recursos Colmaquinas, Cleaver y Tostador para la identificación de problemas y se ha programado enviar una descripción de lo acontecido a los técnicos del área y al jefe de mantenimiento de servicio industriales.

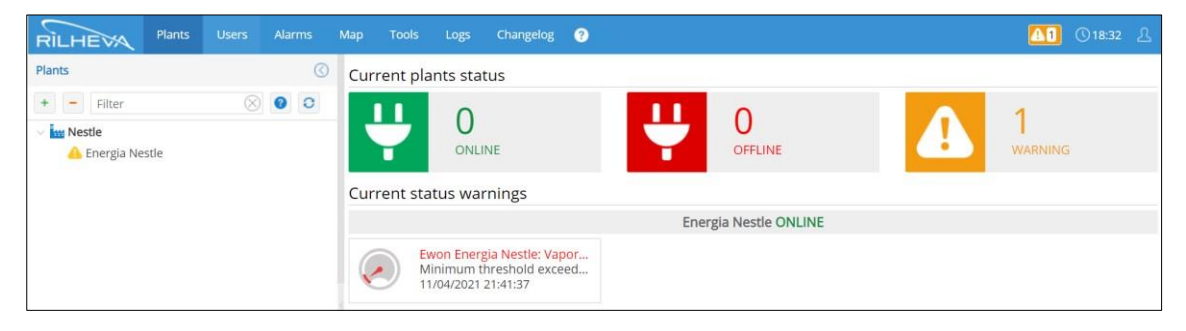

**Figura 4.11 Alarmas desde plataforma Rilheva IoT** 

La notificación de alarmas por correo es automática e instantánea, y está configurada para mostrar claramente cuál es el problema y el valor de proceso adquirido para tener de referencia cuál es el recurso que se ha detenido. Con esta herramienta se ha logrado disminuir los tiempos de averías de horas a minutos al notificar al personal encargado y supervisores para que se tomen las medidas correctivas para volver a producir. La Figura 4.13 muestra un ejemplo de alarma por correo electrónico de caldera Cleaver sin generación de vapor en fábrica.

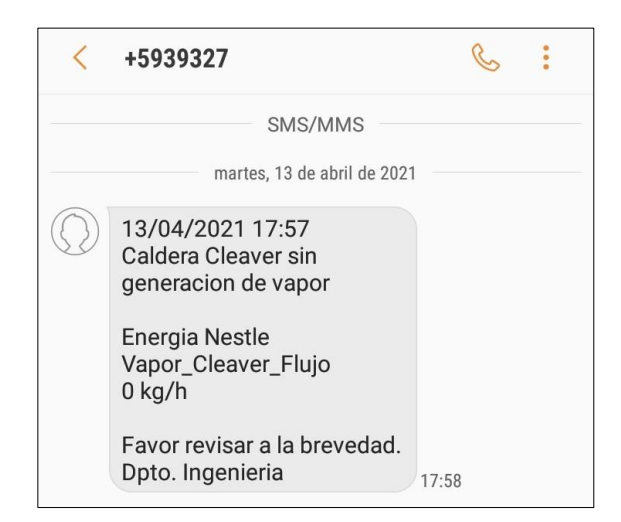

**Figura 4.12 Alarma por SMS de caldera Cleaver sin vapor** 

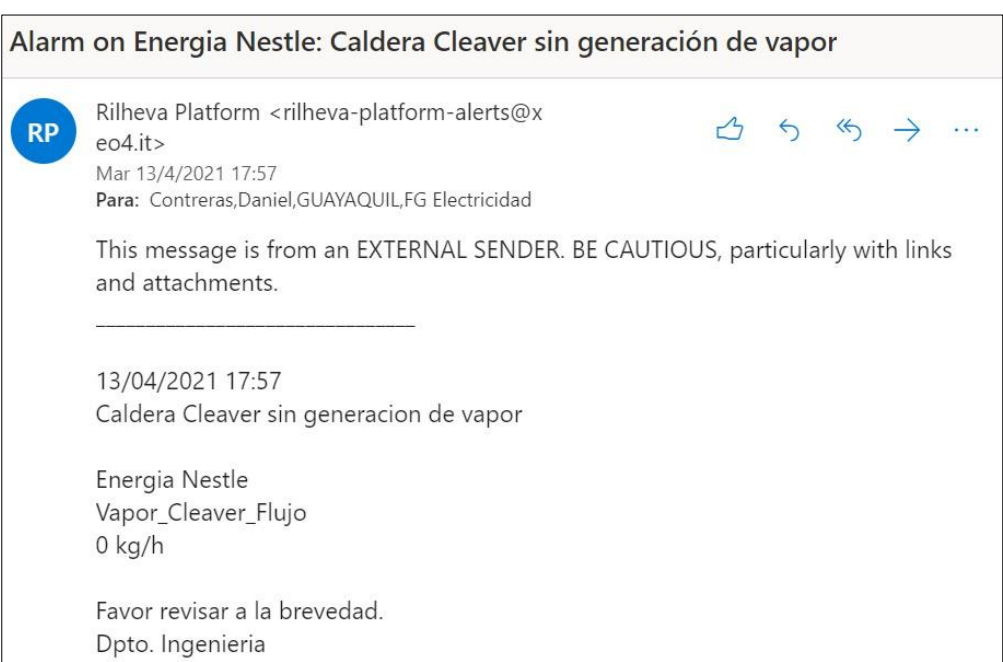

**Figura 4.13 Alarma por correo de caldera Cleaver sin producción** 

Además, se ha implementado el envió de alarmas por SMS para que las notificaciones en tiempo real le lleguen a cada uno de los técnicos del área de servicios industriales y al jefe de área, tal y como se muestra en la Figura 4.12. Esto presenta una gran ventaja, ya que el lapso de ejecución en medidas correctivas se lo ha logrado reducir aún más ya que el teléfono celular forma parte del trabajo en campo del personal técnico.

### **4.4 Generación de indicadores de rendimiento de energía en Nube**

Los indicadores de rendimiento que se han incluido dentro del dashboard principal son Energía\_Vapor GJ/h y Energía\_Limptrit GJ/h; ambos valores indican la cantidad de energía calorífica entregada a los procesos de la fábrica Nestlé Ecuador y la consumida por el principal recurso de planta, el cual es el proceso Tostador o también conocido como Limptrit.

Estos indicadores han aportado un valor agregado no solo al personal de servicios industriales, sino a toda la compañía ya que permiten cuantificar la contribución en unidades de energía calorífica en función del tiempo, la tasa de generación en casa de calderas y el consumo por parte del Tostador.

Se ha considerado un valor óptimo de operación entre 6.5 a 8 GJ/h para casa de calderas y 2.7 a 4 GJ/h para el Tostador, estos valores fueron escogidos en base a la tendencia generada por Rilheva IoT. La Figura 4.14 muestra el dashboard principal de la plataforma en nube donde se detalla los valores de rendimiento de energía principal entregada por vapor y del principal consumidor de fábrica.

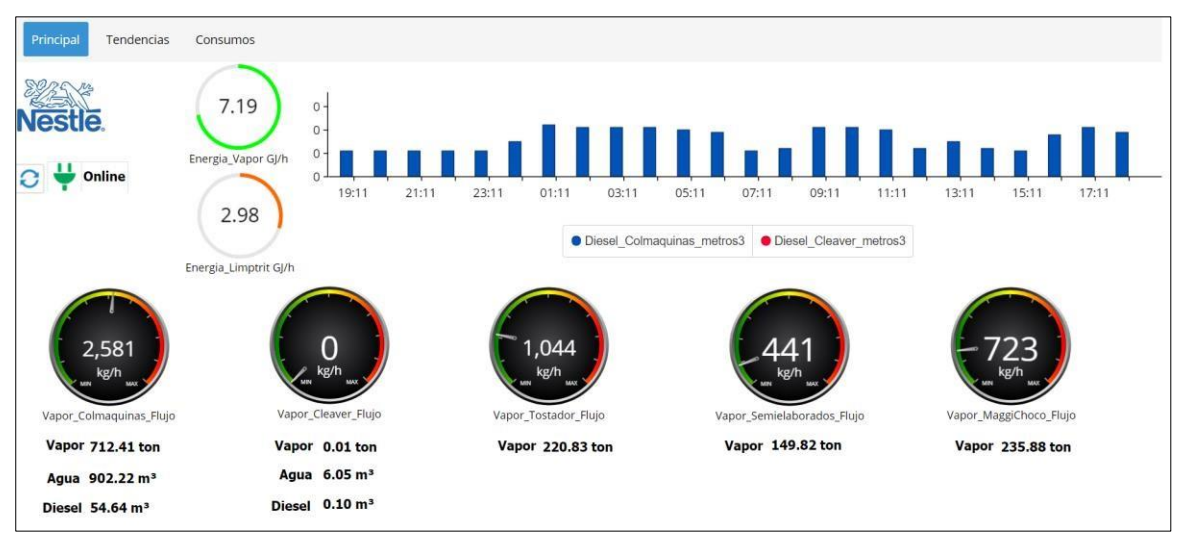

 **Figura 4.14 Dashboard principal desde plataforma Rilheva IoT** 

### **4.5 Reportes automáticos de consumos de energía en casa de calderas**

Los reportes generados automáticamente por la plataforma en nube Rilheva IoT son enviados a los correos del personal del área con una frecuencia establecida que puede ser diaria, semanal o mensual. En este caso se ha configurado el envío de los consumos diarios de energía de casa de calderas.

Esta herramienta representa una aportación significativa para auditorias internas o externas de la compañía que involucren el análisis de energía del departamento de ingeniería. Además, la administración de los consumos en fábrica resulta más fácil su interpretación al tener datos e información disponibles para tomar acciones a corto plazo. El formato presentado a continuación fue previamente configurado desde la plataforma indicando las variables de interés a ser mostradas en forma de consumo.

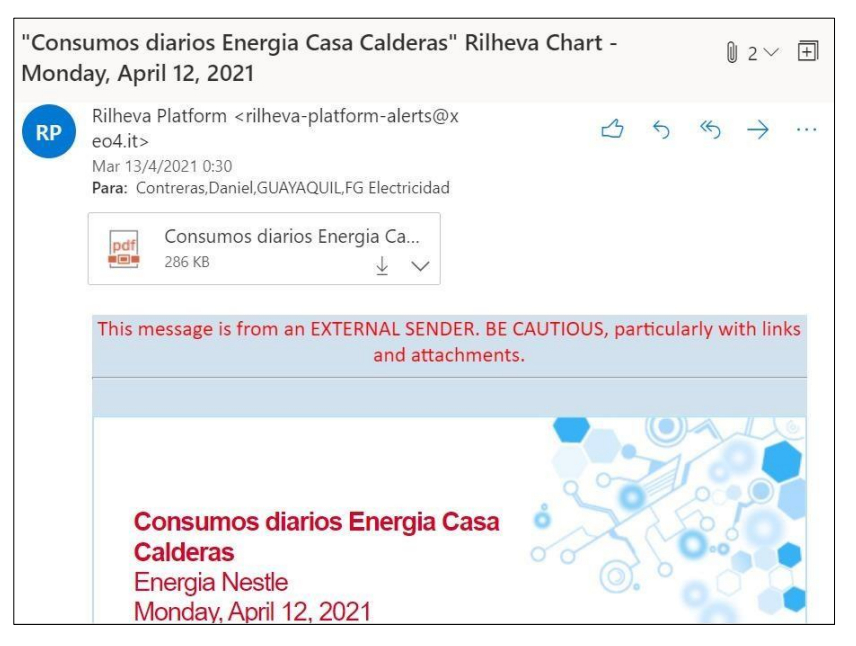

**Figura 4.15 Reporte automático enviado a correo por Rilheva IoT** 

La Figura 4.15 muestra un reporte automático enviado al correo corporativo de los consumos diarios de energía en casa de calderas, mientras que en la Figura 4.16 se detallan las demandas de energía por los procesos de la fábrica y la generación de vapor de Nestlé Ecuador descritos en el informe que se ha enviado vía mail.

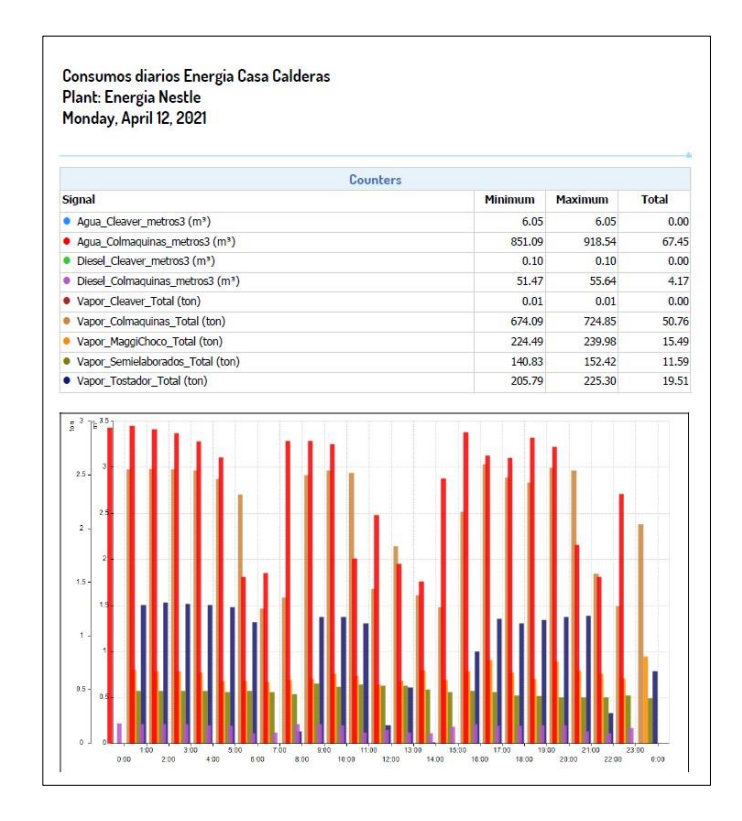

**Figura 4.16 Formato de reporte enviado por Rilheva IoT** 

# **CAPÍTULO 5 5. CONCLUSIONES Y RECOMENDACIONES**

Una vez finalizada la implementación del sistema de monitoreo del consumo de energía en casa de calderas en Nestlé Ecuador, se puede concluir que los datos e información de la generación y utilización de vapor son ahora accesibles en tiempo real con ayuda de los componentes de automatización que permiten traducir las variables físicas del proceso en datos administrables. Además, se ha logrado identificar las demandas de vapor, agua y diésel en casa de calderas, presentándolos en intervalos de horas, días, semanas, meses o años para su análisis.

Gracias a la infraestructura de red instalada con ayuda del gateway industrial Ewon, switch ethernet y el módem Huawei se ha logrado llevar los datos de energía de vapor de la fábrica Nestlé Ecuador al servidor Talk2M y a la nube Rilheva IoT donde se estará registrando y mostrando toda la información recopilada en casa de calderas para poder ser administrada en cualquier momento por personal del área de servicios industriales y mantenimiento, reduciendo de esta manera el tiempo

empleado para la toma de lecturas diarias de totalizadores por parte del personal técnico y empleándolo para cumplimiento de los planes de mantenimiento en el área.

Se ha conseguido establecer claramente parámetros de proceso de los 3 consumidores de la fábrica y la generación de las calderas Cleaver Brooks y Colmaquinas, además de rangos de flujo de vapor que demandan estos recursos, definiendo de esta manera los 2 indicadores claves de rendimiento de energía total de planta y del Tostador para facilitar la interpretación y análisis de resultados obtenidos mediante su presentación en el dashboard principal de la plataforma Rilheva IoT.

Con ayuda de las alarmas generadas por la plataforma Rilheva IoT mediante el envío de notificaciones por mensajería instantánea SMS y correos electrónicos a técnicos del área de servicios industriales, jefes de mantenimiento y supervisores de producción de los procesos sin consumos de vapor, se ha conseguido reducir tiempos de parada de horas a minutos tomando acciones correctivas instantáneas para solventar el problema que se presente. Así mismo, estas medidas han ayudado a obtener una disminución de pérdidas de energía por paros no planificados dentro de la fábrica y consecuentemente el aumento de eficiencia en casa de calderas al aprovechar de mejor manera los recursos agua y diésel en Cleaver Brooks y Colmaquinas.

Se recomienda la instalación de un switch Cisco administrable en el área de servicios industriales para evitar el uso de un módem exclusivo para el servicio de envío de datos a nube y usarlo a través de la plataforma DMO Energy que sería integrada para el manejo de interno de información en Nestlé Ecuador, remplazando de esta manera la herramienta Rilheva IoT. Esto es para dar cumplimiento con normativas internas tomadas en el 2021 dentro de la compañía para integrar todos los componentes en una sola herramienta digital que permita la administración de datos a nivel administrativo e industrial limitado al uso de la organización.

Para complementar y fortalecer los balances de energía en casa de calderas es de gran importancia la instalación de un flujómetro volumétrico de retorno de condensado para la medición directa de la cantidad de energía que se está recuperando en los procesos de Tostador, Semielaborados y Maggi con Chocolatería. El caudalímetro deberá ser implementado en el ingreso del tanque acumulador de agua para las calderas Cleaver Brooks y Colmaquinas. Esto ayudará a que el cálculo sea directo y evitar datos teóricos de recuperación.

El PLC CompactLogix L30ER instalado en casa de calderas tiene ocupación actual de memoria del 4.5%, por lo que se recomienda que la incorporación de futuras variables de medición como energía eléctrica, aire comprimido y refrigeración se la realice de manera que se ubiquen módulos remotos para centralizar las señales analógicas y llevarlas por comunicación Ethernet/IP al controlador principal ya implementado. De esta manera se lograría que sea un único componente quien se comunique con el Gateway industrial para el envío de próximos datos a la nube.

Dentro del cronograma anual de actividades del departamento de ingeniería se deberá incluir la calibración e inspección del correcto funcionamiento de los 5 flujómetros másicos, 4 contadores volumétricos y los componentes de automatización del tablero instalado en casa de calderas para garantizar que el sistema implementado sea sostenible y asegurar su buen desempeño durante el transcurso de los años y así evitar posibles errores de medición o fallas provocadas por falta de intervención técnica.

# **BIBLIOGRAFÍA**

- [1] J. Clairand, M. Briceño-León, G. Escrivá-Escrivá and A. M. Pantaleo, "Review of Energy Efficiency Technologies in the Food Industry: Trends, Barriers, and Opportunities," in IEEE Access, vol. 8, pp. 48015-48029, 2020, doi:
- 10.1109/ACCESS.2020.2979077.
- [2] G. Moraru and M. Istrate, "Elements of energy efficiency in water supply systems. A case study," 2017 International Conference on Modern Power Systems (MPS), 2017, pp.
- 1-4, doi: 10.1109/MPS.2017.7974430.
- [3] J. Sun, F. Zhang, Y. Li and S. Wang, "Research on key technologies in automatic target-reporting," International Conference on Automatic Control and Artificial Intelligence (ACAI 2019), 2019, pp. 1732-1735, doi: 10.1049/cp.2019.1322.
- [4] E. Swahadika, A. R. Anom Besari and I. Kurnianto Wibowo, "Implementation of Realtime Database for IoT Home Automation and Energy Monitoring Apps based on Android," *2019 International Electronics Symposium (IES)*, 2019, pp. 170-176, doi:

10.1109/ELECSYM.2019.8901557.

- [5] M. I. Ali, P. Patel and J. G. Breslin, "Middleware for Real-Time Event Detection andPredictive Analytics in Smart Manufacturing," 2019 15th International Conference on Distributed Computing in Sensor Systems (DCOSS), 2019, pp. 370- 376, doi:
- 10.1109/DCOSS.2019.00079.
- [6] M. Prathik, K. Anitha and V. Anitha, "Smart Energy Meter Surveillance Using IoT," 2018 International Conference on Power, Energy, Control and Transmission Systems (ICPECTS), 2018, pp. 186-189, doi: 10.1109/ICPECTS.2018.8521650.
- [7] S. New et al., "Design and Implementation of a Real-Time Energy Monitoring and Reporting System," 2019 North American Power Symposium (NAPS), 2019, pp. 1- 6, doi:
- 10.1109/NAPS46351.2019.9000322.
- [8] J. Li, C. Wang and H. Ding, "Characteristics of vortex flowmeter in vapor-liquid mist flow," 2018 IEEE International Instrumentation and Measurement Technology Conference (I2MTC), 2018, pp. 1-6, doi: 10.1109/I2MTC.2018.8409658.
- [9] L. Xia, Q. Ningwu and W. Shuo, "A gas flowrate calibration facility with adjustable pressure and temperature," 2017 13th IEEE International Conference on Electronic Measurement & Instruments (ICEMI), 2017, pp. 556-461, doi: 10.1109/ICEMI.2017.8266003.
- [10] S. Mohod and A. Raut, "PLC SCADA Based Fault Detection System for Steam Boiler In Remote Plant," 2019 2nd International Conference on Intelligent Computing, Instrumentation and Control Technologies (ICICICT), 2019, pp. 1007-1010, doi:
- 10.1109/ICICICT46008.2019.8993359.
- [11] S. Jadhav, S. V. Patil, T. C. Thanuja, M. P. Shivu and G. Shankar, "Monitoring of Industrial Water Usage by using Internet of Things," 2018 International Conference on Information , Communication, Engineering and Technology (ICICET), 2018, pp. 1-4, doi:

10.1109/ICICET.2018.8533822.

- [12] Y. Yao et al., "Cost of Energy and Water Resources in Food Production—Xingtai City, Hebei Province," 2018 International Conference on Engineering Simulation and Intelligent Control (ESAIC), 2018, pp. 181-184, doi: 10.1109/ESAIC.2018.00049.
- [13] Thomas Howard Blair, "Control Systems," in Energy Production Systems Engineering , IEEE, 2017, pp.335-556, doi: 10.1002/9781119238041.ch23.
- [14] L. Shaofeng, G. Chaoping and S. Weifeng, "Design and Implementation of an Enhanced VPN Isolation Gateway," 2017 International Conference on Robots & Intelligent System (ICRIS), 2017, pp. 82-85, doi: 10.1109/ICRIS.2017.27.

[15] A. El-Amine, H. A. H. Hassan and L. Nuaymi, "Services KPI-based Energy Management Strategies for Green Wireless Networks," 2018 IEEE 29th Annual International Symposium on Personal, Indoor and Mobile Radio Communications (PIMRC), 2018, pp. 1-7, doi: 10.1109/PIMRC.2018.8581023.

- [16] G. Jayanthi, S. Arunachalam, K. Praveen and K. P. S. Unni, "Cost Effective SCADA for Remote Monitoring and Control for Effective Process Automation Using HMI," 2018 International Conference on Power, Energy, Control and Transmission Systems (ICPECTS), 2018, pp. 342-346, doi: 10.1109/ICPECTS.2018.8521608.
- [17] B. Dorninger, M. Moser and A. Kern, "Reengineering an industrial HMI: Approach, objectives, and challenges," 2018 IEEE 25th International Conference on Software Analysis, Evolution and Reengineering (SANER), 2018, pp. 547-551, doi: 10.1109/SANER.2018.8330257.
- [18] J. Seo, J. Nam and S. Shin, "Towards a Security-Enhanced Cloud Platform," 2018 IEEE 23rd Pacific Rim International Symposium on Dependable Computing (PRDC), 2018, pp. 229-230, doi: 10.1109/PRDC.2018.00042.
- [19] O. O. Flores-Cortez and V. I. Rosa, "Monitoreo remoto usando internet de las cosas," 2017 IEEE 37th Central America and Panama Convention (CONCAPAN XXXVII), 2017, pp. 1-3, doi: 10.1109/CONCAPAN.2017.8278466.
- [20] M. Tian, P. Chang, Y. Sang, Y. Zhang and S. Li, "Mobile Application Identification Over HTTPS Traffic Based on Multi-view Features," 2019 26th International Conference on Telecommunications (ICT), 2019, pp. 73-79, doi: 10.1109/ICT.2019.8798799.

# **APÉNDICES**

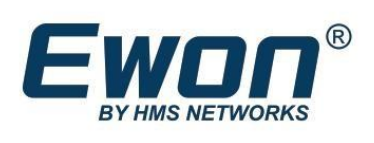

# Flexy 205 Datasheet

Ewon Flexy 205 is a compact modular lloT gateway for collecting Remote Data and providing Remote Access to your industrial equipment.

With a configurable WAN/LAN switch, this gateway offers a wide range of extension cards to best fit your application and is perfect for data-intensive applications. Whether your requirements are to: create alarms, monitor dashboards, collect data for machine performance analysis, or even other advanced solutions, the Flexy 205 will meet your needs and expand your possibilities.

Like other routers from the Flexy family, the Flexy 205 has a web-based configuration and built-in scripting tools for customization.

Through the use of our Talk2M APIs, HTTPs scripting, or MQTT scripting, we enable easy integration with your favorite IIoT platform. The flexibility and robustness of the Flexy 205 guarantees a wide array of value-add services for Machines Builders.

### Highlights

- IIoT gateway with most PLC protocols  $\sim$ Flexible WAN interface: Ethernet, 4G,
	- 3G, WiFi
- High performance for data processing
- Data logging and alarm notification
- OPC UA & Modbus server
- Compact and robust design, ideal for  $\ddot{\phantom{a}}$ electrical cabinet
- Easy to set up through embedded web pages
- $\bullet$ MQTT scripting to connect with IIoT Platforms
- $\bullet$

### **Typical Applications**

- Remote Data Collection with IIoT platforms
- Remote Monitoring
- 
- 
- SD card ready for easy commissioning

### Remote Access

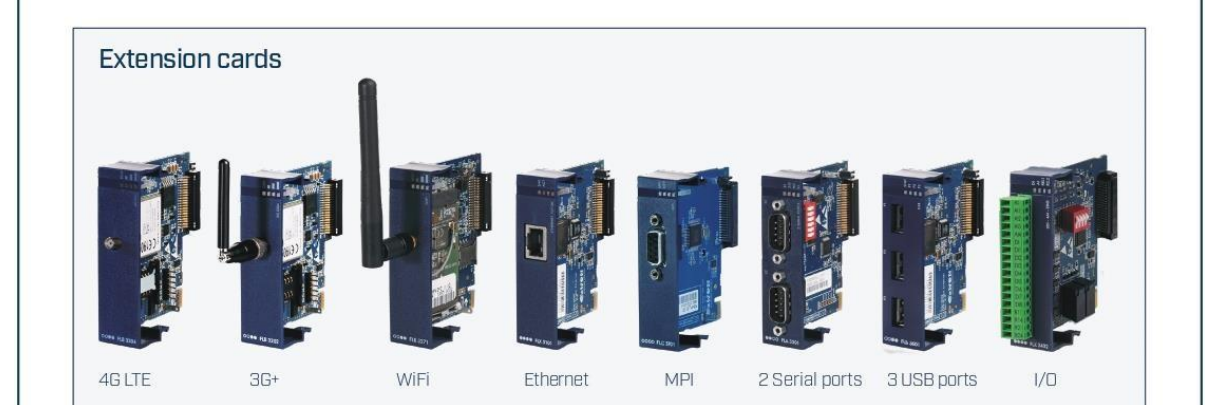

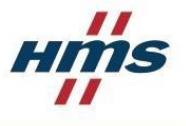

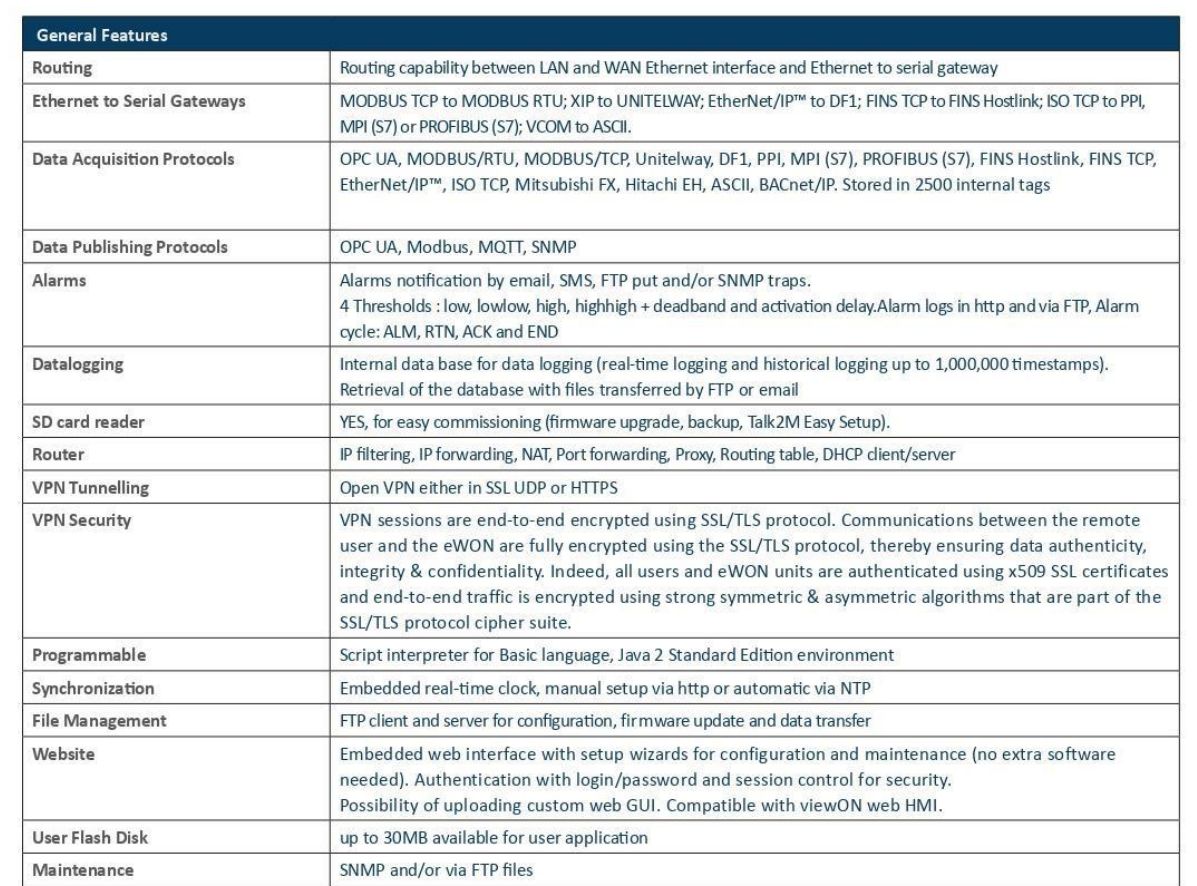

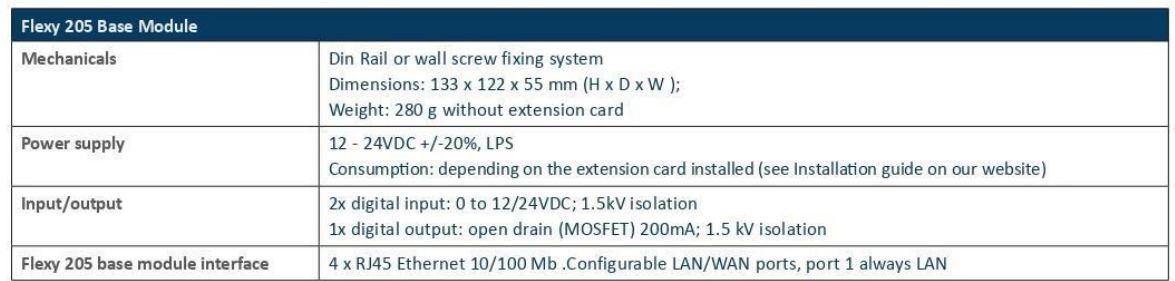

### Flexy Extenstion Cards

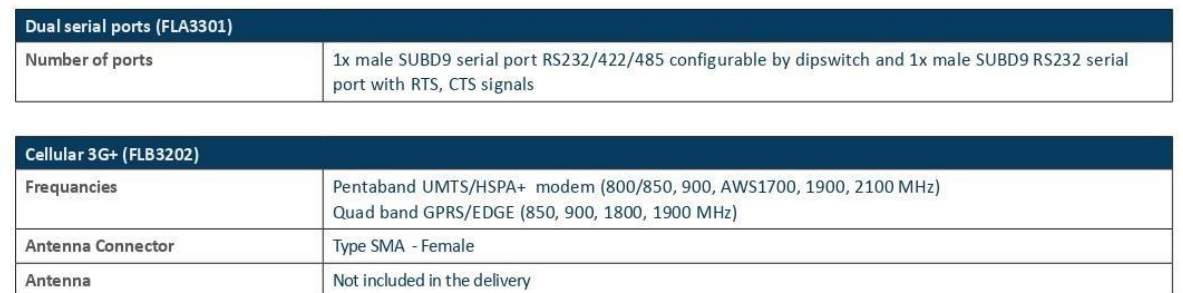

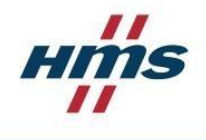

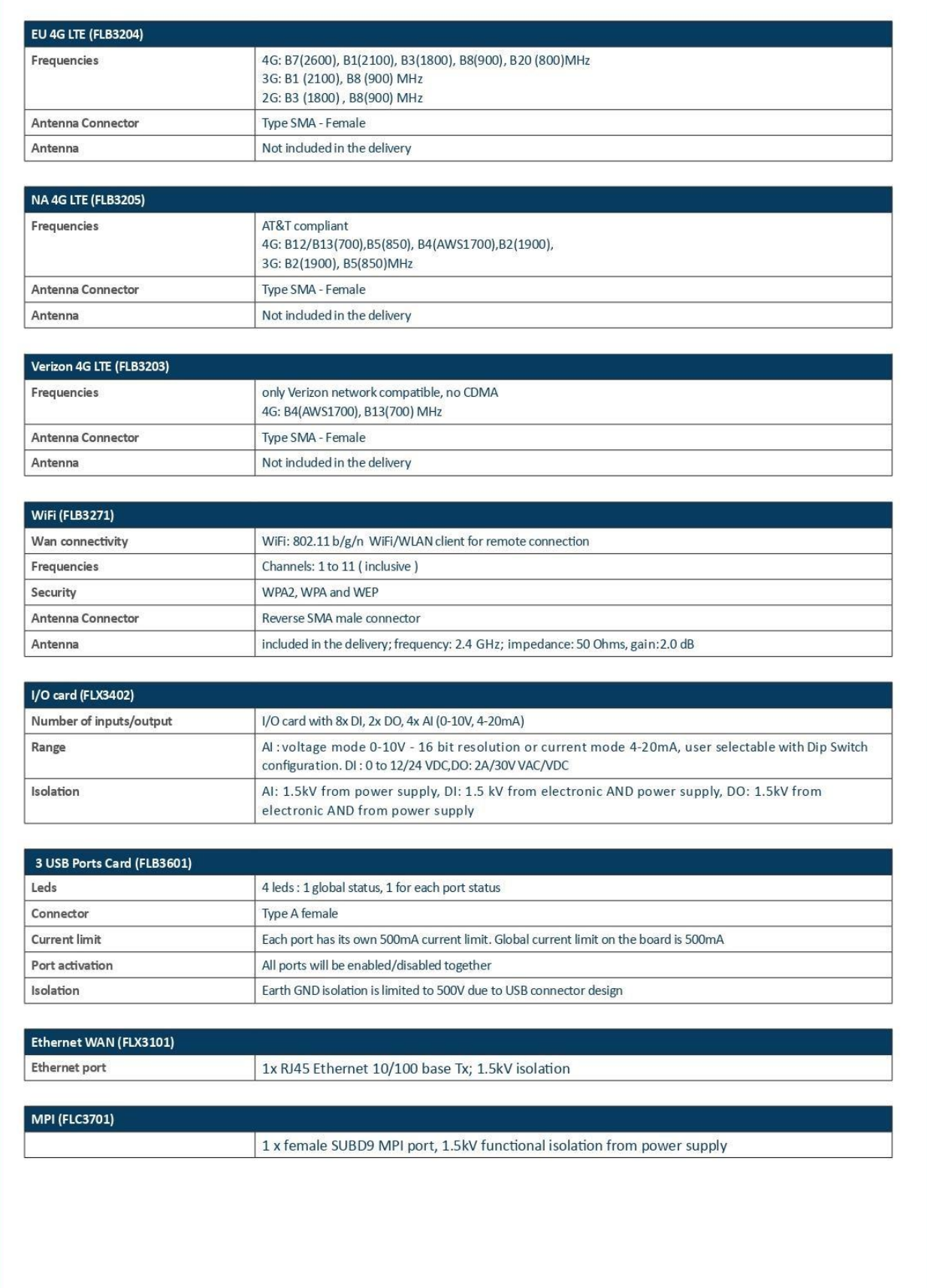

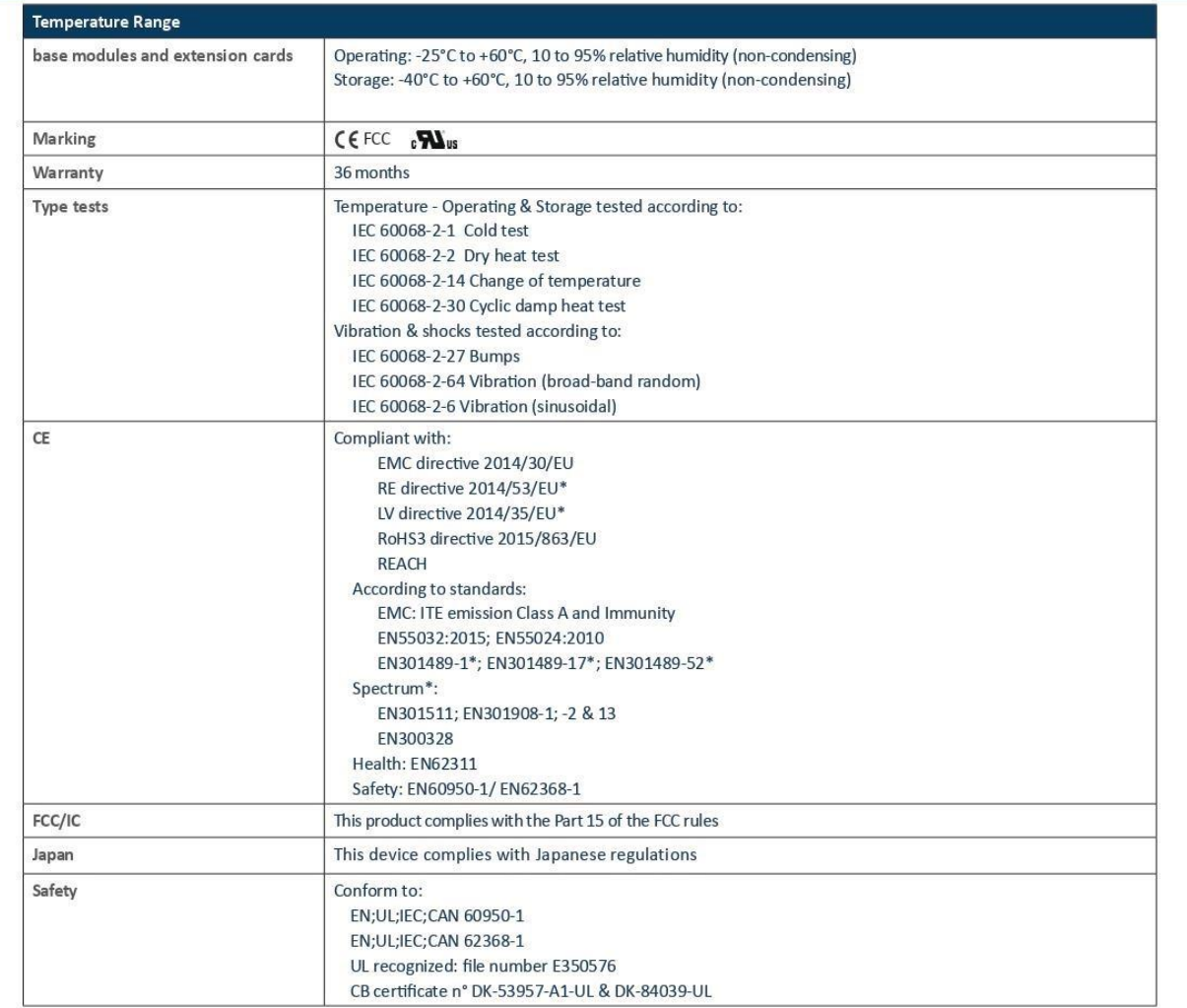

### Part Number

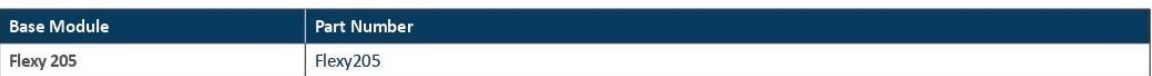

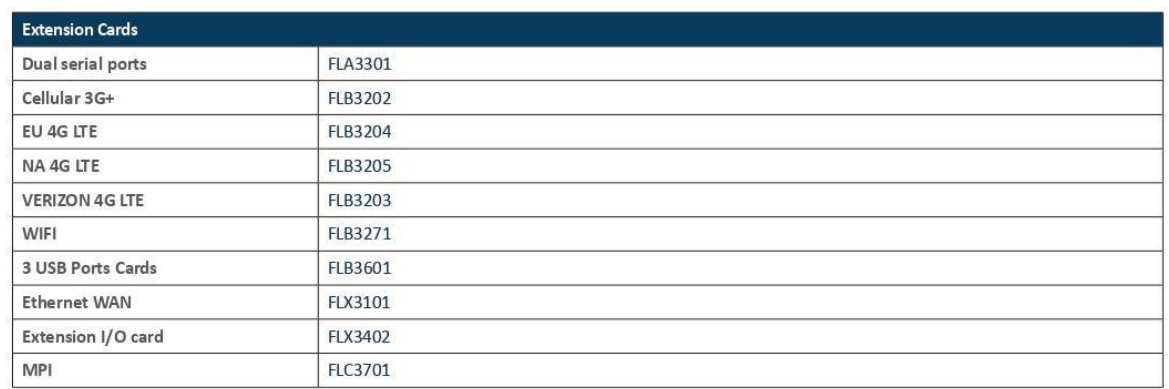

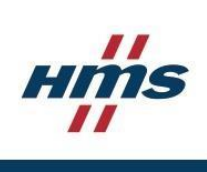

\* when applicable depending on the plugged EXT cards

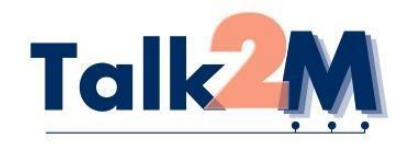

### **HIGHLIGHTS**

- Get instant connection with machines at broadband speed
- One click to connect within fully secure VPN tunnel
- . No need for IT experts' assistance
- · Get powerful access control
- Keep track who access the machines with connections report
- . No initial investment, go for SaaS hosting
- Start using Talk2M now, unlimited in time free service

### **TYPICAL APPLICATIONS**

- Remote diagnostics and troubleshooting on PLC controlled machines
- Remote maintenance and customer support

# **Talk**

EASY, SECURE, INTERNET REMOTE

ACCESS FOR PLCs AND MACHINES

### **ONE-CLICK REMOTE ACCESS**

**PRODUCT DATA SHEET** 

Talk2M provides secure VPN access for any number of remote machines and devices. Talk2M is designed to keep track of company's total population of remote machines.

The ease of access in no way compromises the security of the systems as access is restricted

by unique login to each approved users with adequate access rights and security authorization. The control and screening of approved access is entirely at Talk2M account administrator's discretion. The technology offers fully detailed monthly connection reports, itemized by machine and device to facilitate management and control. All remote accesses are comprehensively traced and logged.

Combined with eWON technology, it facilitates seamless integration with a large variety of PLCs and automated devices.

Talk2M enables almost unlimited possibilities to do support, troubleshooting and upgrades without unduly interrupting normal operational functions.

### **INTUITIVE USER INTERFACE**

eCatcher, the PC client software of Talk2M, provides an intuitive user interface for accessing a large number of machines and devices over the Internet in a highly userfriendly manner. eCatcher is the engineer's machine address book and one-click access

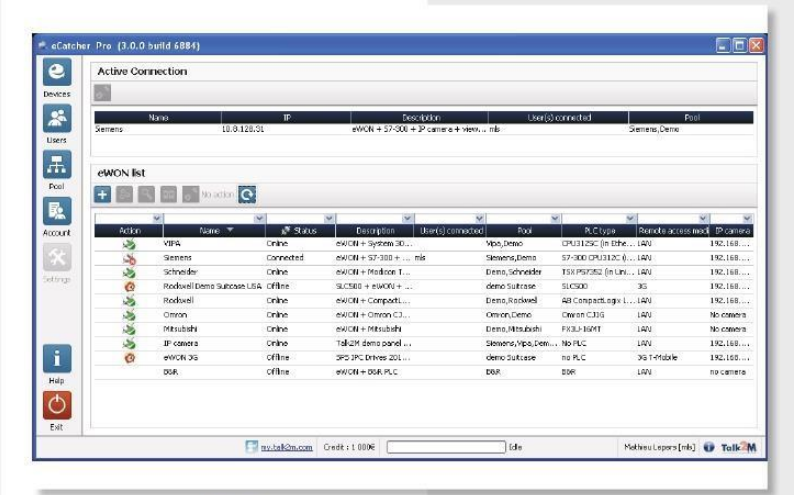

## www.talk2m.com

tool for his machines worldwide.

### **TRY THE FREE VERSION**

Try the Free+ service of Talk2M for non business critical application and enjoy immediate remote connectivity to save time and money!

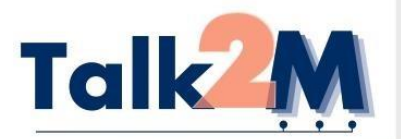

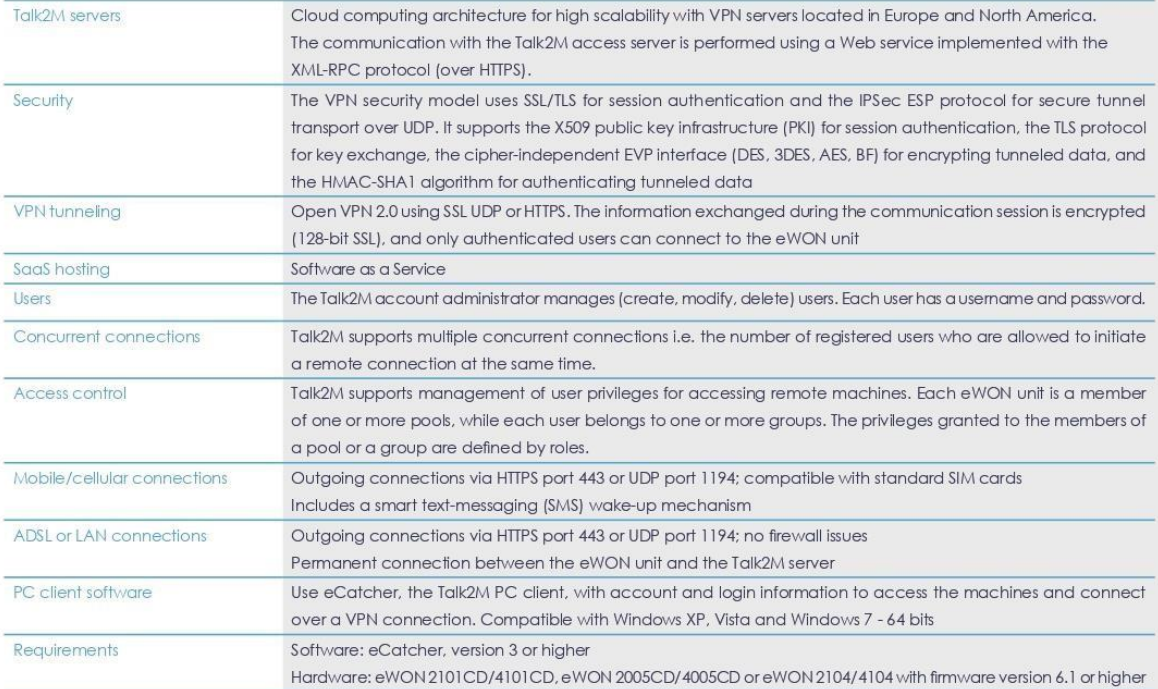

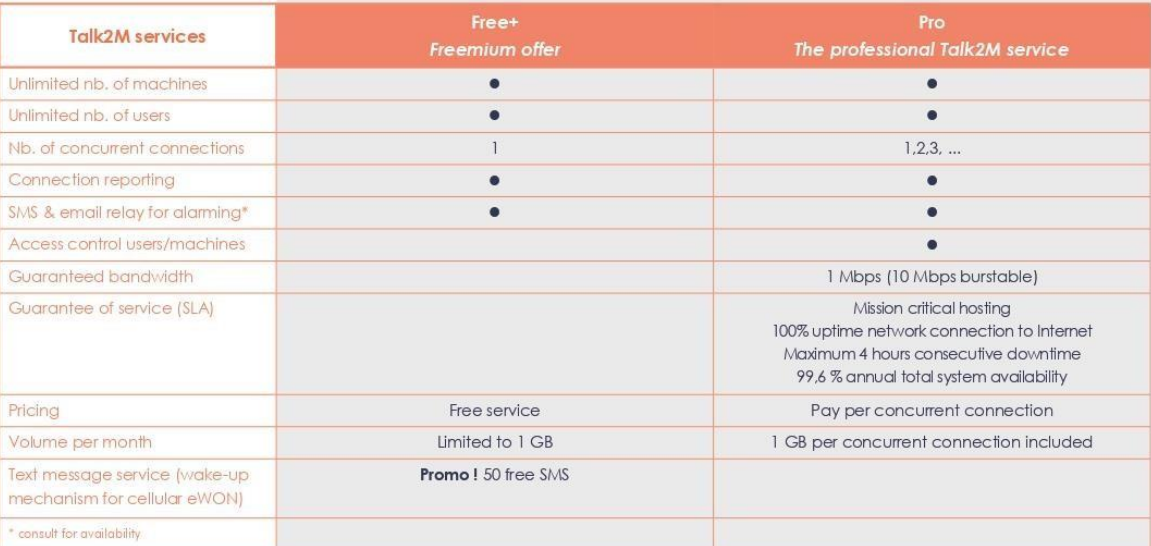

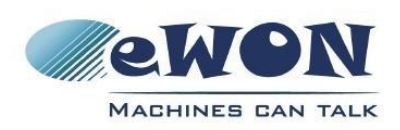

Copyright @ 2011. Subject to change without notice

your eWON dealer